# .::shell scripts::.

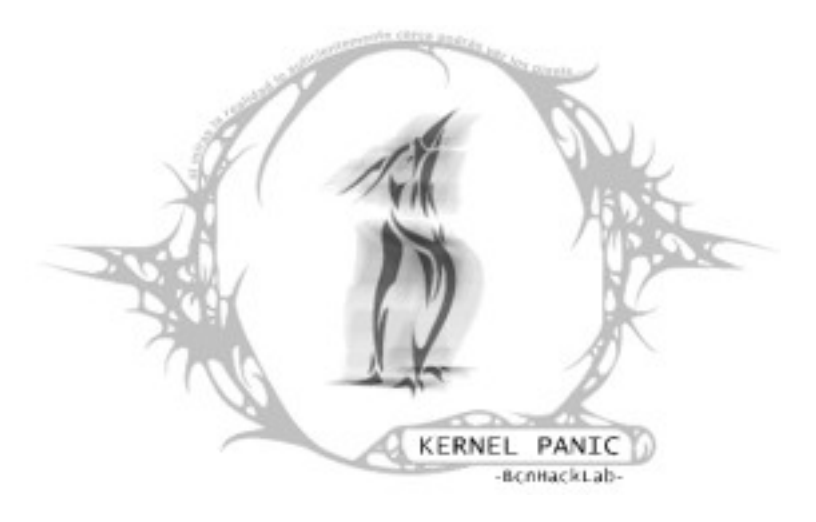

 **d u n e t n a . k e r n e l p a n i c**

Copyright © 2004-2010 dunetna

Se garantiza permiso para copiar, distribuir y modificar este documento según los términos de la *GNU Free Documentation License, Versión 1.2* o cualquiera publicada posteriormente por la *Free Software Foundation,* sin secciones invariantes ni textos de cubierta delantera o posterior.

## **Tabla de contenidos**

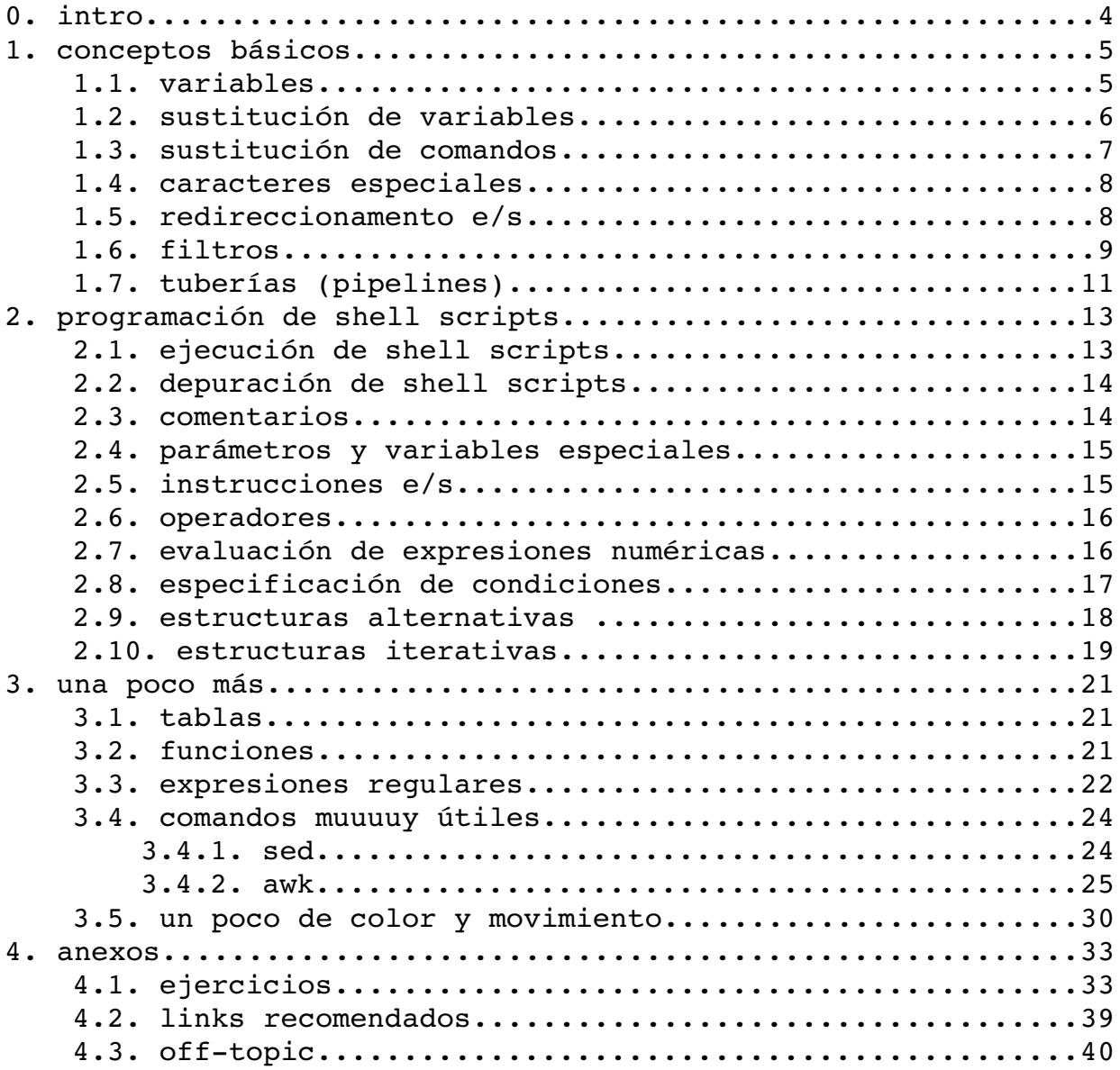

### **0. intro**

Este manual, tutorial o como le queráis decir, es el resultado del curso realizado por kernelpanic (hacklab de Barcelona) de programación de shell scripts.

No pretende ser un qran manual sino una ayuda a aquellas personas que, ya sabiendo programar y tienen unos conocimientos genéricos de UNIX, quieren usar el lenguaje que ofrece la shell para hacer scripts que las faciliten la vida ;-)

Dedicamos estos apuntes al CSO Les Naus, desalojado el 9 de diciembre del 2003. Nos quitarán los espacios pero seguiremos luchando, construyendo y compartiendo conocimientos e ilusiones.

NOTA: Podeis encontrar los ejemplos de scripts que tienen su nombre entre paréntesis en la web [http://kernelpanic.hacklabs.org.](http://kernelpanic.hacklabs.org/) Para cualquier duda o sugerencia podeis enviar un mail a [info@kernelpanic.hacklabs.org.](mailto:info@kernelpanic.hacklabs.org)

### **1. conceptos básicos**

#### **1.1. variables**

La shell nos permite definir variables donde almacenar datos. Tenemos dos zonas de memoria donde podemos definir nuestras variables: el área local y el entorno.

**Variables locales**: sólo son visibles por la shell donde estamos trabajando, no son visibles por ninguna subshell, es decir, no son visibles por ningún subproceso de la shell.

Variables de entorno: son visibles tanto por la shell donde estamos como por cualquier subshell que abrimos (o por cualquier subproceso de la shell)

NOTA: una variable declarada en un proceso hijo no será visible por su proceso padre (aunque sea de entorno)

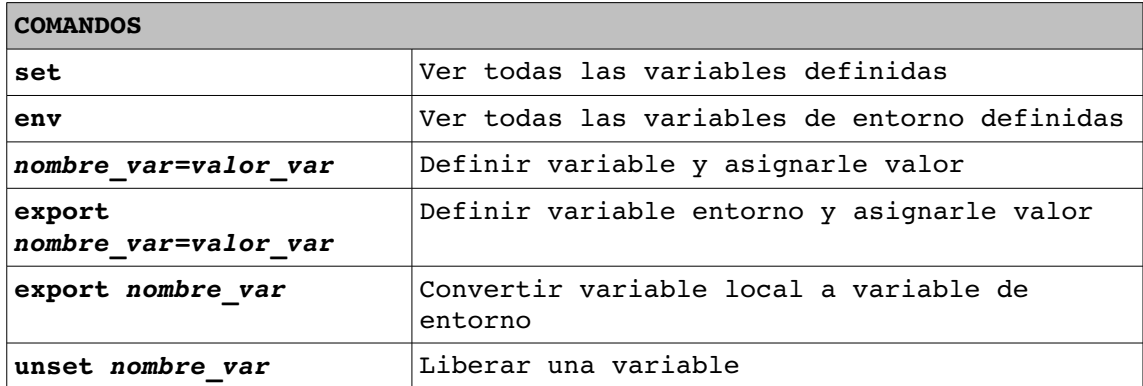

#### **::ejemplo::**

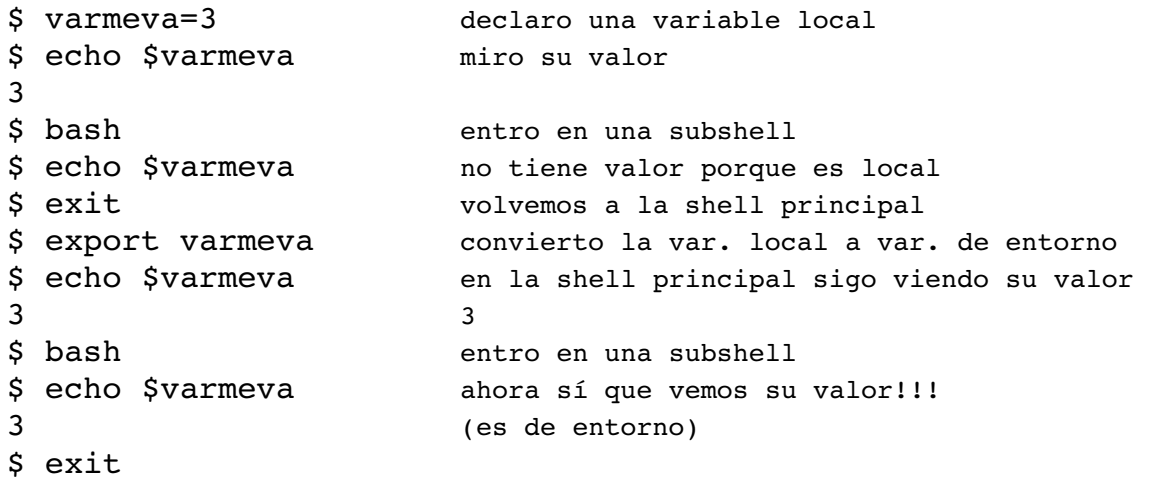

**Variables predefinidas:** Disponemos también de una serie de variables ya definidas que nos pueden ser de gran ayuda para obtener o dejar información genérica.

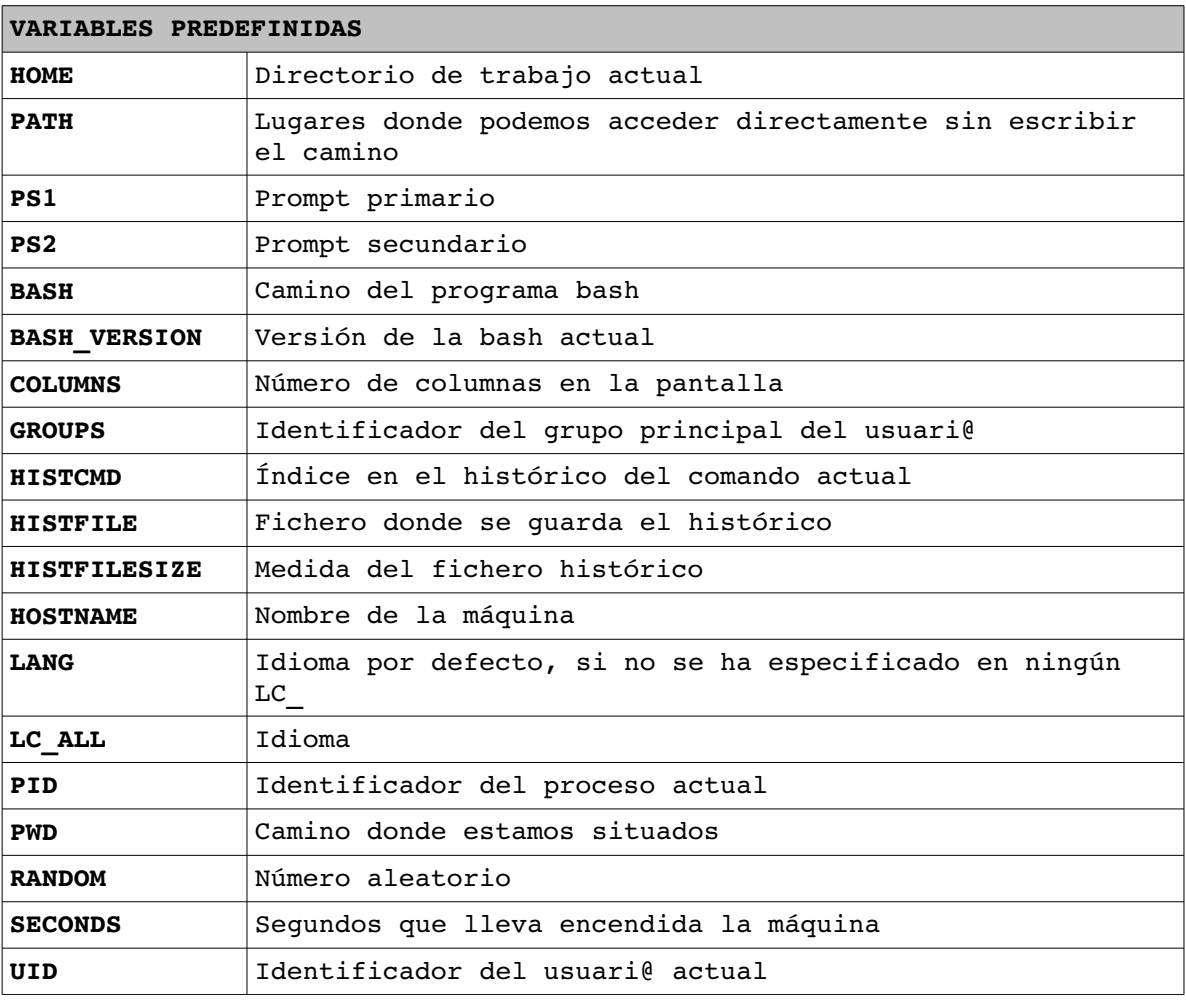

#### **::ejemplo::**

\$ echo "Mi directorio de trabajo es \$HOME y mi id de grupo es \$GROUPS"

Mi directorio de trabajo es /home/kp y mi id de grupo es 1000

### **1.2. sustitución de variables**

**Sustitución de variables:** Es la técnica que utilizaremos para hacer referencia al valor contenido en una variable.

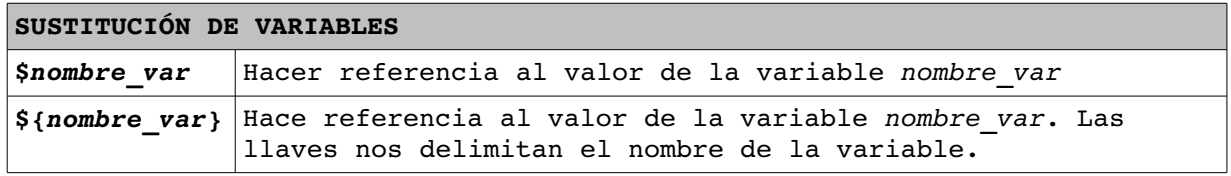

### **::ejemplos::**

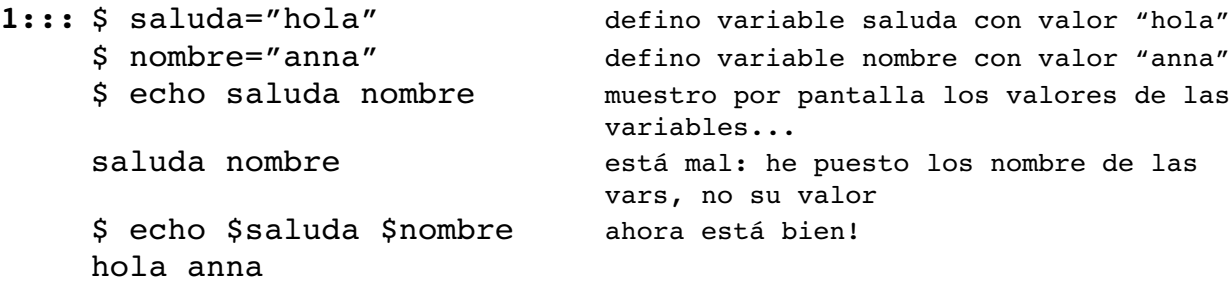

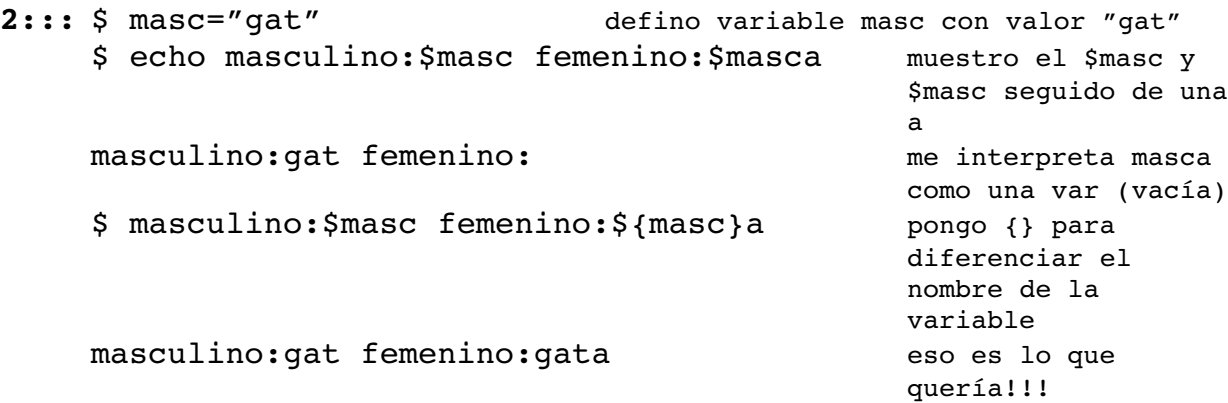

### **1.3. sustitución de comandos**

**Sustitución de comandos:** Es la técnica que utilizaremos para sustituir en nombre de un comando por la salida de ésta.

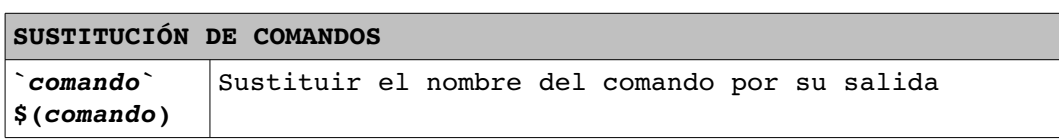

### **::ejemplos::**

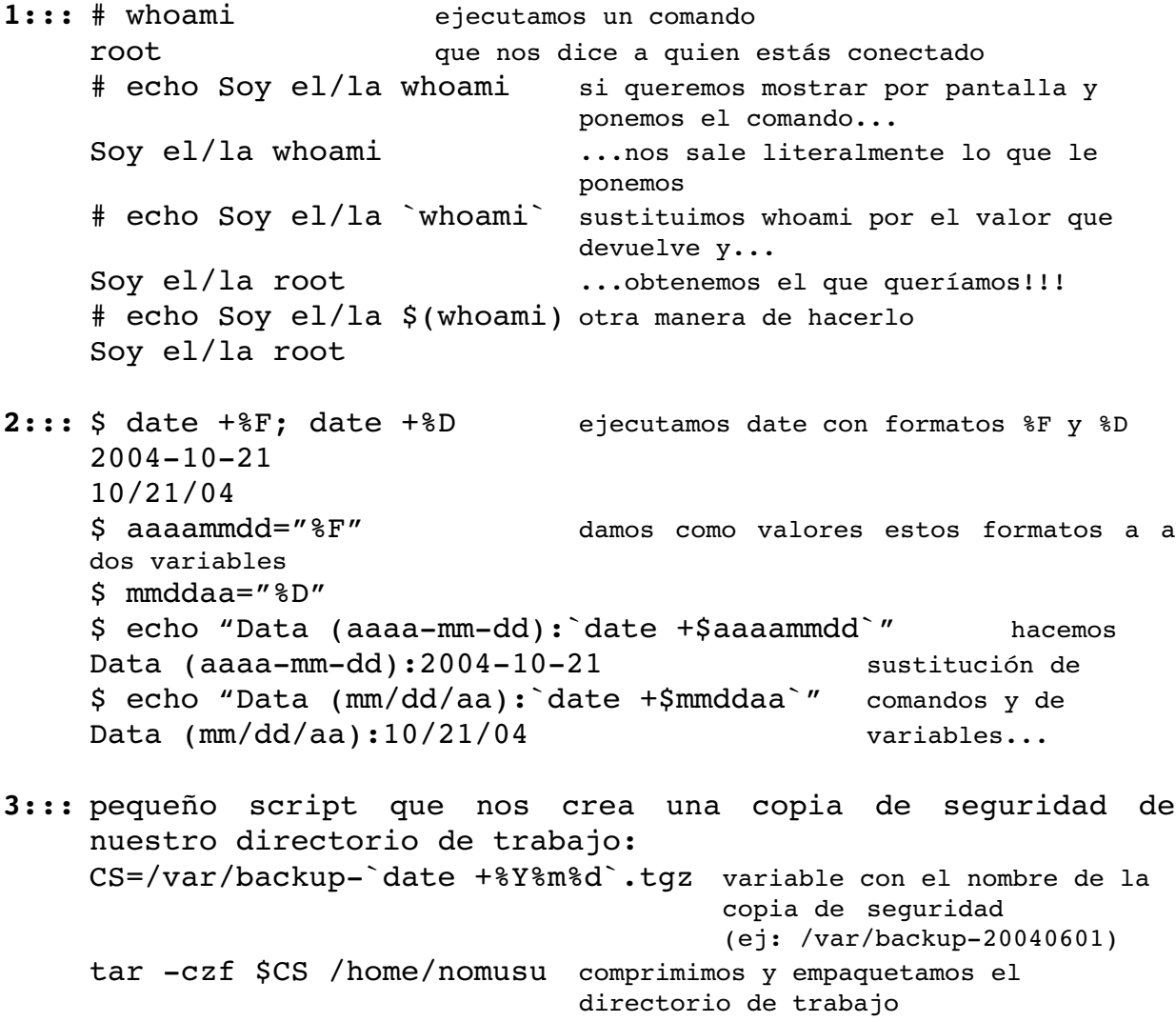

### **1.4. caracteres especiales**

**Caracteres especiales:** Hay caracteres que para la shell tienen un significado especial. Existen diferentes técnicas para que la shell ignore este significado o para que lo tenga en cuenta.

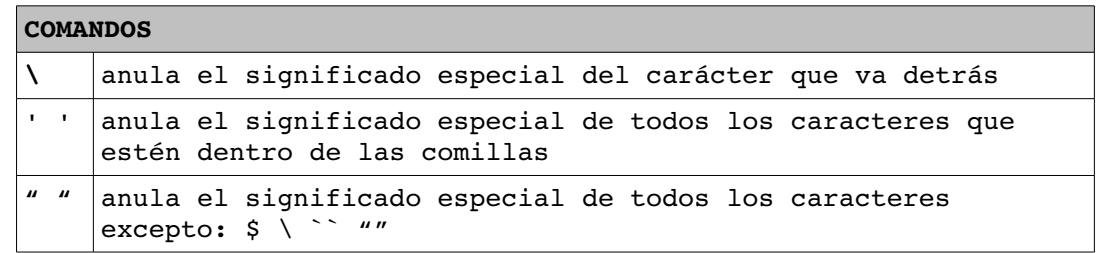

#### **::ejemplos::**

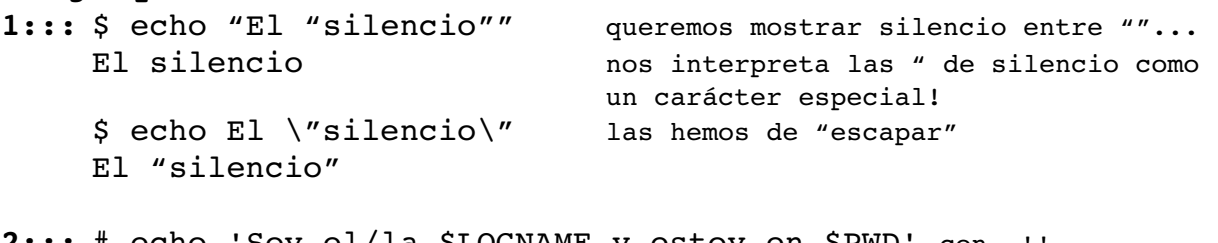

**2:::** # echo 'Soy el/la \$LOGNAME y estoy en \$PWD' con Soy el/la \$LOGNAME y estoy en \$PWD ...no interpreta los  $\mathsf{S}$ # echo "Soy el/la \$LOGNAME y estoy en \$PWD" con "" ... Soy el/la root y estoy en /root ...sí que los interpreta! # echo "Soy el/la \$LOGNAME y \\$PWD: \$PWD" mezclando"" y \ ... Soy el/la root y \$PWD: /root ... podemos interpretar o no según nos convenga

### **1.5. redireccionamento e/s**

*stdin***,** *stdout* **y** *stderr***:** Hay comandos que aceptan los datos de entrada por lo denominamos entrada estándar (stdin, con descriptor de fichero 0), que es el teclado. También hay comandos que nos dan su salida por la que denominamos salida estándar (stdout, con descriptor de fichero 1) que es la pantalla. Por último, todos los errores que pueda producir un comando se dirigen a la salida de errores (stderr, con descriptor de fichero 2)

**Redireccionamiento de E/S:** El redireccionamiento de E/S nos permitirá que cogiendo los datos de entrada, salida y error y las redireccionemos hacia otro fichero diferente al donado por defecto (*stdin*, *stdout*, *stderr*)

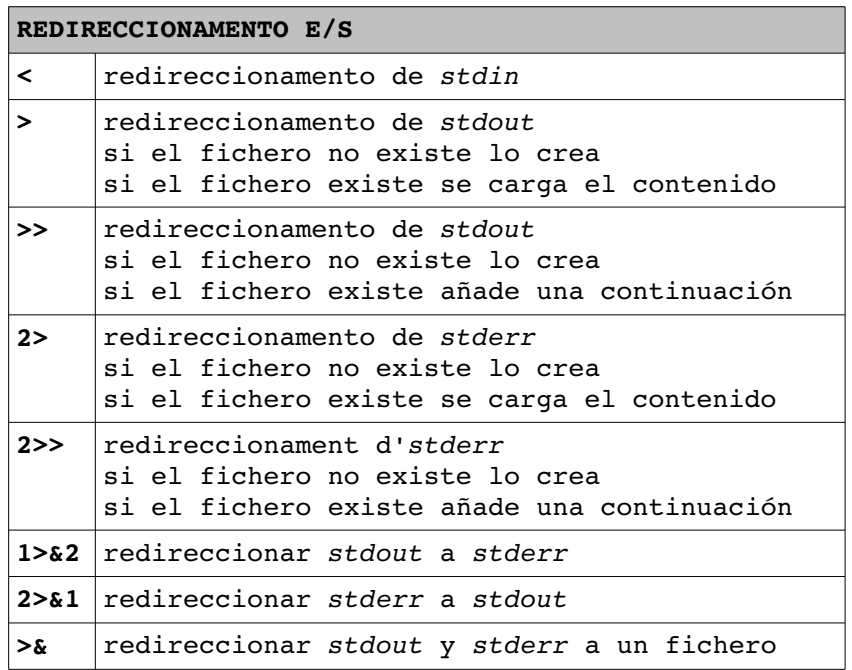

**::ejemplos::**

1::: \$ mail root -s "hack your mind!" < mailpr mailpr sería un fichero con el mensaje **2:::** \$ cat fit1 fit2 fit1 existe, fit2 no existe esto es el contenido del fichero 1 *stdout* cat: fit2: No existe el fichero o el directorio *stderr* \$ cat fit1 fit2 >> copiafit 2>> error.log añadimos fit1 al fichero copiafit y el error se irá a error.log **3:::** \$ cat fit1 fit2 2> fit3 1>&2 (fit1 existe, fit2 no existe) todas las salidas están en fit3 porque los errores van a fit3 y redirigimos *stdout* a *stderr*  $$ cat fit1 fit2 > fit3 2>&1$  (fitl existe, fit2 no existe) todas las salidas están en fit3 porque *stdout* va a fit3 y redirigimos *stderr* a *stdout* **4:::** \$ cat fit1 fit2 >& fit3 (fit1 existe, fit2 no existe) todas las salidas están en fit3 porque redirigimos *stdout* y *stderr* a fit3

#### **1.6. filtros**

**Filtro:** Es un programa que recibe datos por *stdin* y saca datos por *stdout*, sin modificar los datos introducidos por *stdin*.

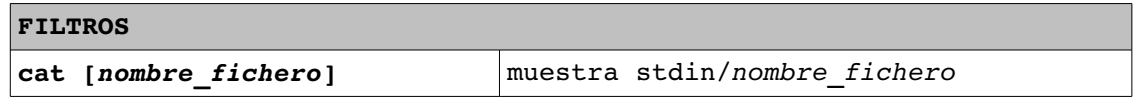

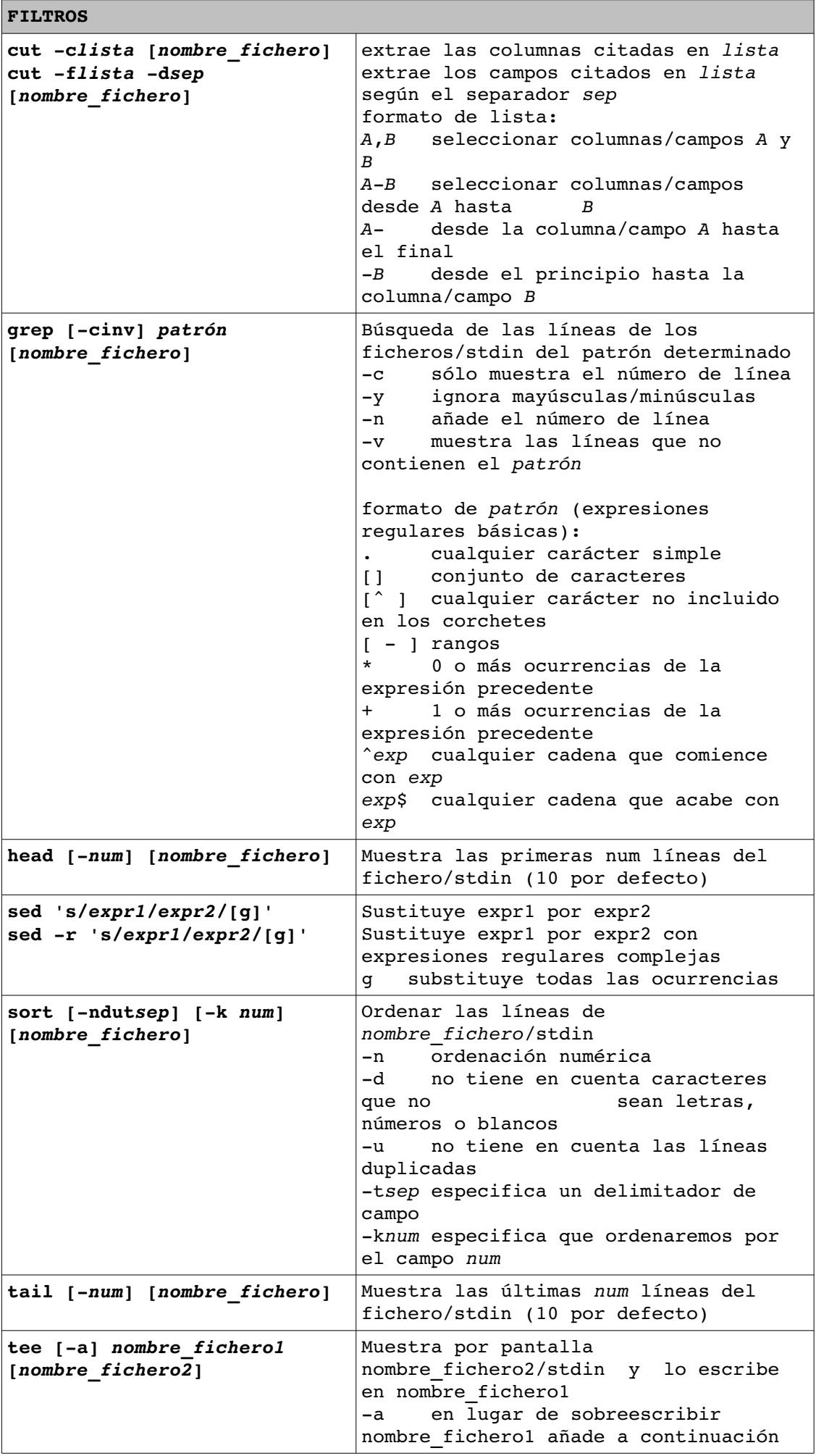

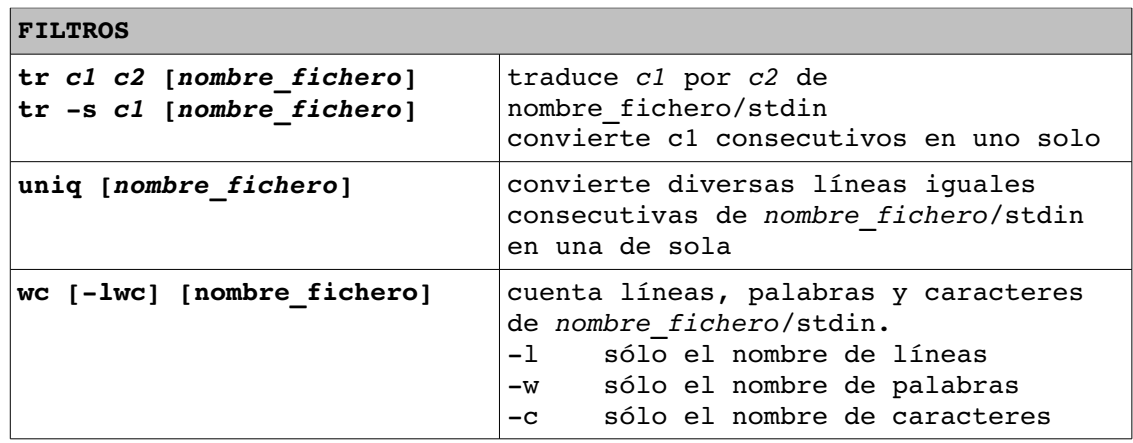

### **1.7. tuberías (pipelines)**

Tubería: Nos permiten redireccionar la salida de un comando como una entrada a otro comando.

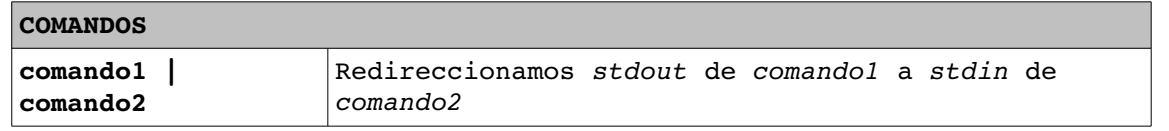

#### **::ejemplos::**

- 1::: Mostrar los nombres de l@s [usuari@s](mailto:usuari@s) dados de alta en el sistema y su shell de inicio, ordenados alfabéticamente y separando los dos campos por un tabulador. \$ cat /etc/passwd | cut -f1,7 -d: | sort | tr ":" "\t"
- **2:::** Visualizar un número que sea la suma de las líneas de los ficheros /etc/profile y /etc/hosts  $$ we -l /etc/profile /etc/hosts | tail -1 | cut -f2 -d" "$
- **3:::** Contar el número de ficheros (excluyendo directorios) del directorio actual modificados en enero, a la vez que se almacena el nombre de los ficheros obtenidos en otro fichero denominado "enero".  $$ \text{ls } -1 \text{ l tr } -s \text{ " " l cut } -f6,8 \text{ -d" " l green } \text{...} -01 - \text{ l}$ cut  $-f2 -d"$  " |tee enero | wc  $-1$
- 4::: A partir del fichero /etc/passwd crear un fichero denominado migrupo que esté formado por el nombre de usuari@, shell inicial y directorio inicial de [l@s](mailto:l@s) [usuari@s](mailto:usuari@s) de tu mismo grupo. \$ cat /etc/passwd | grep  $\hat{ }$ .\*:.\*:.\*:`id -g`: | cut -f1,7,6 d: > migrupo
- **5:::** Obtener un fichero denominado procsroot que contenga el identificador (PID) y el nombre (CMD) de todos los procesos que pertenecen a el/la usuari@ root.  $$ ps -ef | green "root " | tr -s " " l cut -f2,8 -d" " >$ procsroot

**6:::** Obtener un fichero denominado propsetc que contenga una lista (sin repeticiones) con los nombres de l@s propietari@s y grupo a los que pertenecen los ficheros y directorios del directorio /etc.  $$ 1s -1 /etc ] tr -s " " | cut -f3,4 -d" " | sort | uniq >$ propsetc

### **2. programación de shell scripts**

#### **2.1. ejecución de shell scripts**

Shell script: No es más que un programa que usa el lenguaje propio de la shell. Hay diferentes maneras de ejecutarlo:

```
1. En una subshell de la shell activa
   a) $ bash nombre_script
   b) $ ./nombre_script (necesitamos permisos de ejecución)
   c) $ nombre_script (necesitamos permisos de ejecución y
                                que el directorio donde está
                                nombre_script esté al PATH)
 2. Como un programa ejecutable que se ejecuta como un proceso
   hijo de la shell
   Como primera línea del script pondremos con qué shell
   queremos que nos lo interprete:
     #!/bin/bash
   y ejecutamos el script como en el caso 1
 3. En la misma shell activa
   $ source nombre_script
   $ . nombre_script
::ejemplo::
   Crea un script de nombre dorm.sh con la siguiente línea:
           sleep 222
   Ejecución tipo 1:
            $ chmod u+x dorm.sh
            $ ./dorm.sh
            en otra consola veríamos:
            $ pstree -p
                  ...
               -bash(905) ---bash(1542) ---sleep(1543)
                  ...
   Ejecución tipo 2:
           Ahora el script tendrá el siguiente contenido:
            #!/bin/bash
            sleep 222
            $ ./dorm.sh
            en otra consola veríamos:
            $ pstree -p
               ...
               -bash(905)--dorm.sh(1564)---sleep(1565)
                  ...
```

```
Ejecución tipo 3:
        $ . dorm.sh
        en otra consola veríamos:
         $ pstree -p
               ...
            -bash(905) -- sleep(1576)   ...
```
#### **2.2. depuración de shell scripts**

Depuración: Cuando hacemos un programa y los resultados que éste produce no son los esperados, es muy útil tener una herramienta que nos permita depurarlo. Es decir, una herramienta que nos permita hacer un seguimiento paso a paso de por donde va el flujo del programa.

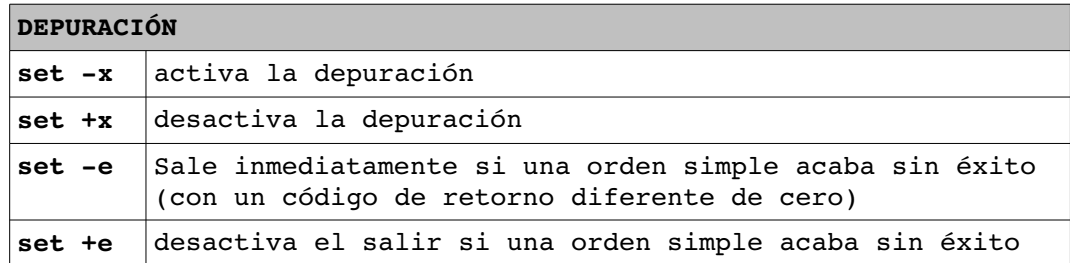

#### **::ejemplo::**

Si tenemos el siguiente script: SALUDA="hola" DESPIDE="adiós" set  $-x$ echo "\$SALUDA \$LOGNAME" echo "Usuari@s Conectad@s" who set +x echo "\$DESPIDE \$LOGNAME"

cuando lo ejecutamos nos depurará las líneas de código que están entre "set -x" y "set +x" y tendremos el siguiente resultado por pantalla:

> ++ echo hola hm hola hm ++ echo Usuari@s Conectad@s Usuari@s Conectad@s ++ who hm tty1 Jun 3 19:39 ++ set +x adiós hm

#### **2.3. comentarios**

**Comentarios:** Cuando programamos hemos de tener presente que no estamos solos en el mundo o, que aunque lo estemos, la memoria nos puede fallar y no entender el programa que [nosotr@s](mailto:nosotr@s) [mism@s](mailto:mism@s) hemos escrito... En resumen, que hemos de comentar nuestros scripts para hacernos la vida más fácil :)

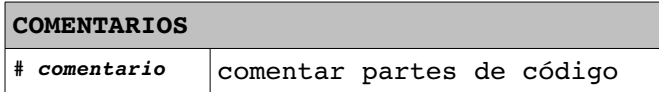

#### **2.4. parámetros y variables especiales**

Parámetros: Un parámetro de un script serán todos aquellos valores que adjuntamos cuando ejecutamos éste y que queremos poder ver dentro del programa.

\$ ./*nombre\_script parámetro1 parámetro2 ... parámetron*

Podemos hacer referencia a los parámetros pasados según la siguiente tabla:

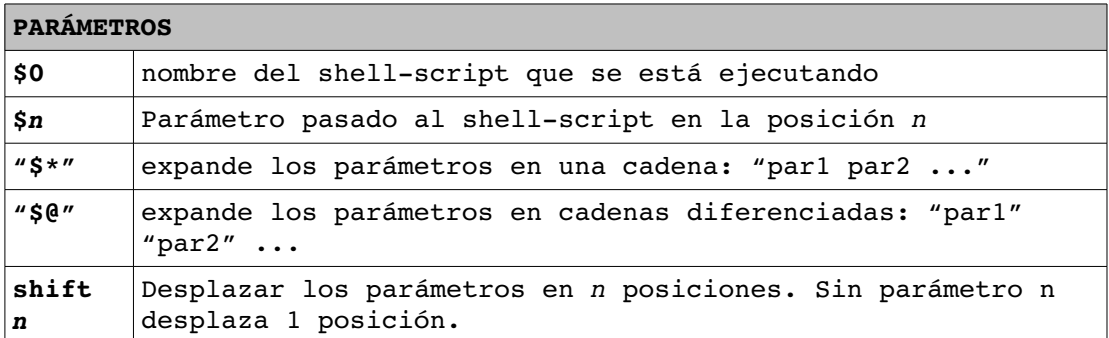

**Variables especiales:** Tenemos diferentes definidas en cualquier script que podemos usar según nuestras necesidades.

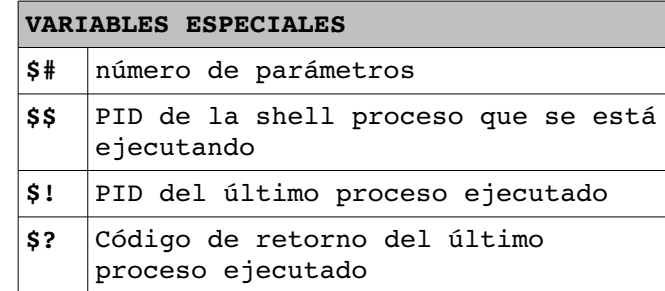

#### **::ejemplo::**

(sistema.sh) script que nos informa de diversos datos del sistema

### **2.5. instrucciones e/s**

**Instrucciones de entrada y salida:** Son aquellas instrucciones que nos permiten leer datos de *stdin* (entrada) y mostrar datos por *stdout* (salida)

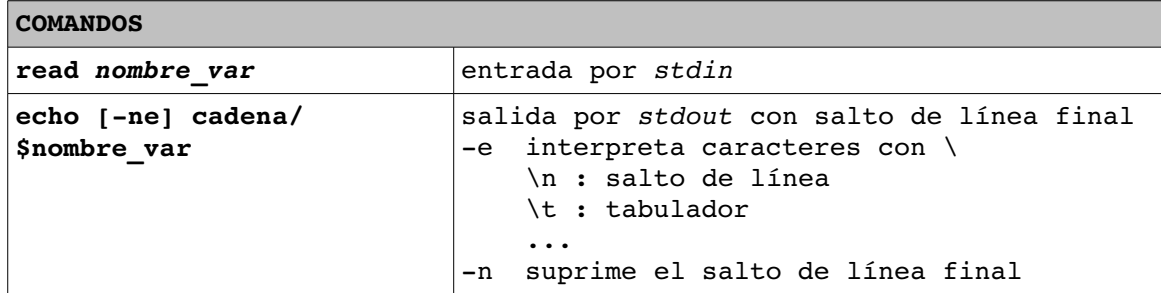

**::ejemplo::**

```
$ read varmia leemos una variable de
3 teclado
$ echo e "Mi var es:\t\t$varmia" miro su valor con un
Mi var es: 3 formato
```
### **2.6. operadores**

**Operadores numéricos:** son aquellos que nos permiten operar con números y variables que contienen números.

**Operadores lógicos:** son aquellos que nos permiten especificar condiciones compuestas

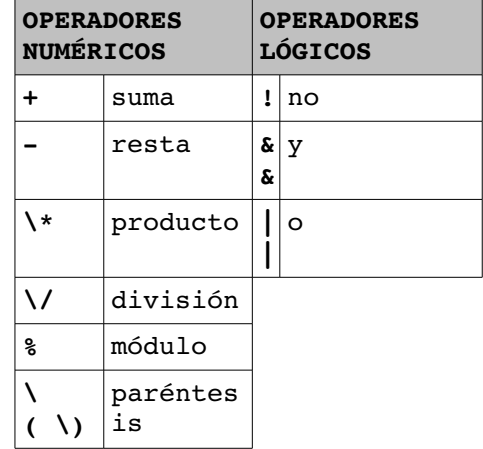

### **2.7. evaluación de expresiones numéricas**

En muchas ocasiones tendremos que hacer cálculos numéricos ya sea para mostrar el resultado o bien por almacenarlo en una variable.

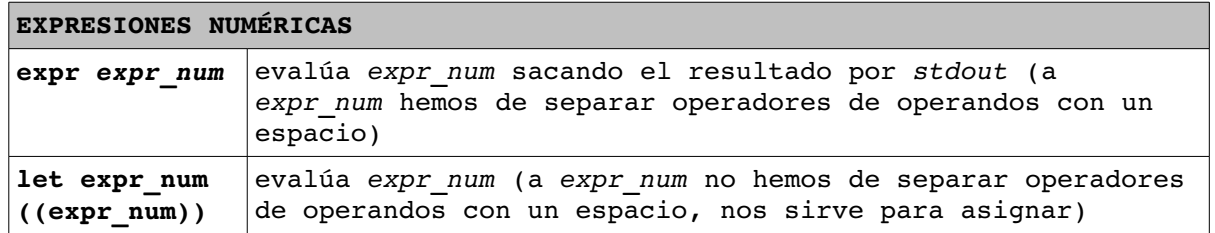

```
::ejemplos::
```
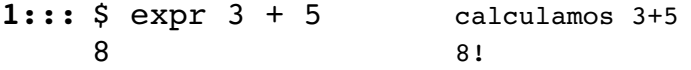

```
2::: $ ((a=3+5)) calculamos 3+5 y ponemos el resultado a la 
    $ echo $a variable a
    8 mostramos el valor de la variable
3::: $ a=1
    $ ((a=$a+1)) incrementamos el valor de a
    $ echo $a mostramos el valor de la variable
    2
```
### **2.8. especificación de condiciones**

**Condición:** Para romper el flujo de un programa necesitamos especificar condiciones que nos lo bifurquen hacia un lado o hacia otro. Para especificar condiciones se usa:

test *expr* o bien [ expr ]

A continuación se exponen las condiciones que podemos especificar:

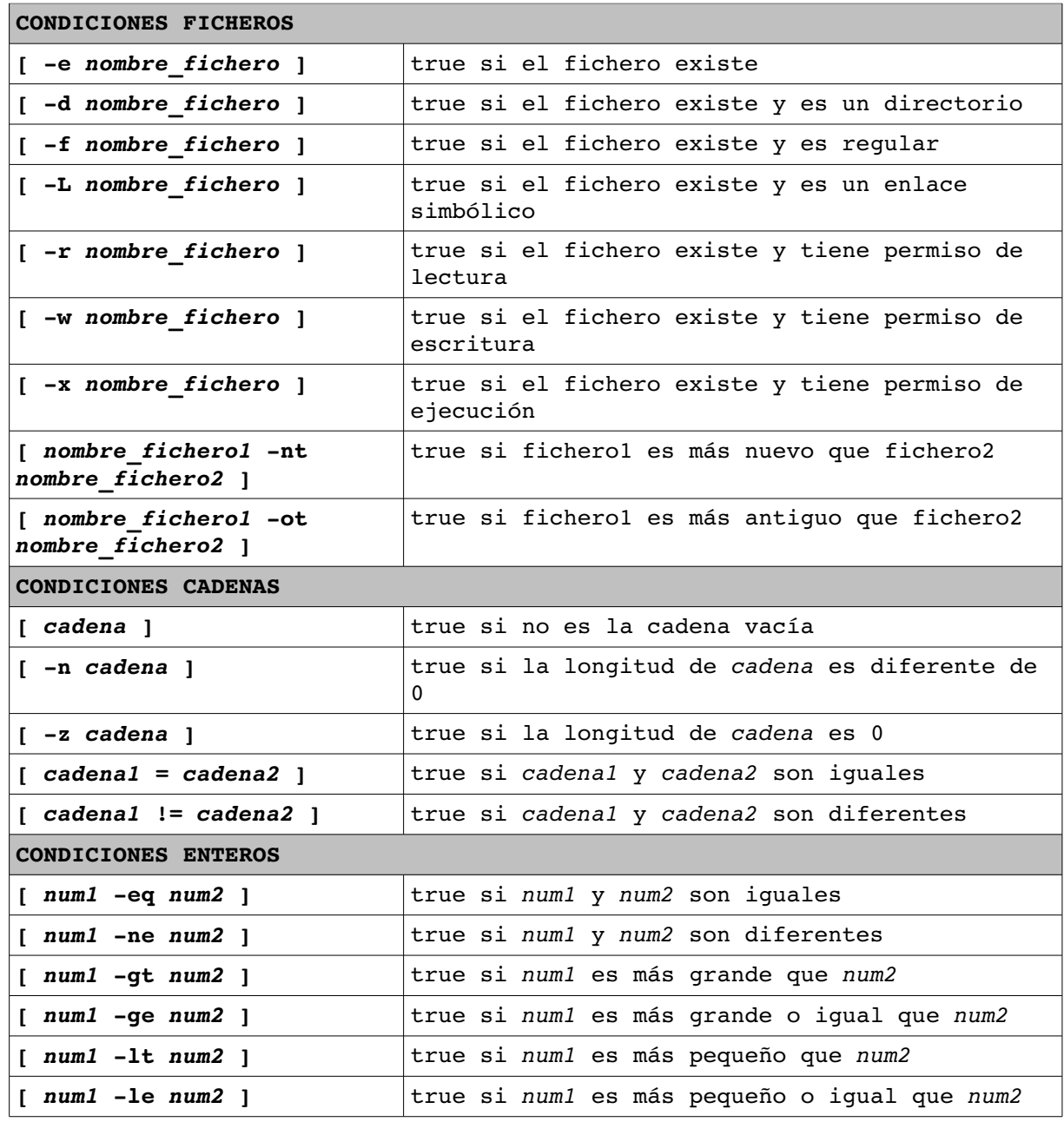

### **2.9. estructuras alternativas**

**Estructuras alternativas:** son aquellas que nos permiten ejecutar un trozo de código según si se cumple o no una condición.

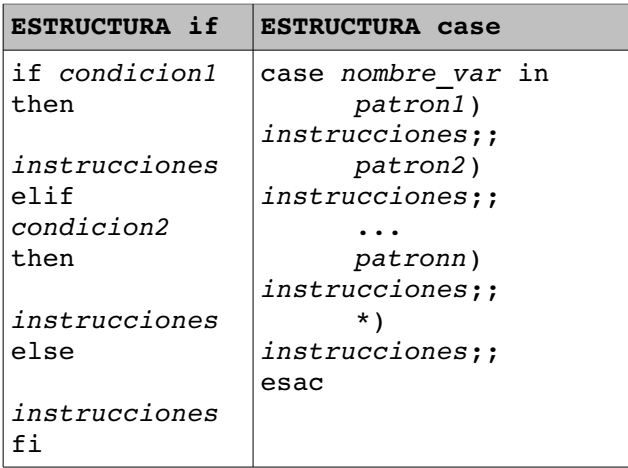

#### **::ejemplos::**

- **1:::** (existrc.sh) script que comprueba la existencia del fichero .bashrc
- 2::: (propsfit.sh) script que comprueba si existe el fichero pasado por parámetro y, si existe, nos da sus propiedades
- 3::: (backup.sh) script que crea una copia de seguridad del directorio que le pasamos como parámetro y la quarda en /var/backups con nombre de formato backup-aaaammdd.tgz
- **4:::** (soinifi.sh) script pensado para poner en /etc/init.d, que nos reproducirá un sonido al entrar al sistema y un sonido al salir.

#### **2.10. estructuras iterativas**

**Estructuras iterativas:** son aquellas que nos permiten ejecutar diversas veces un trozo de código.

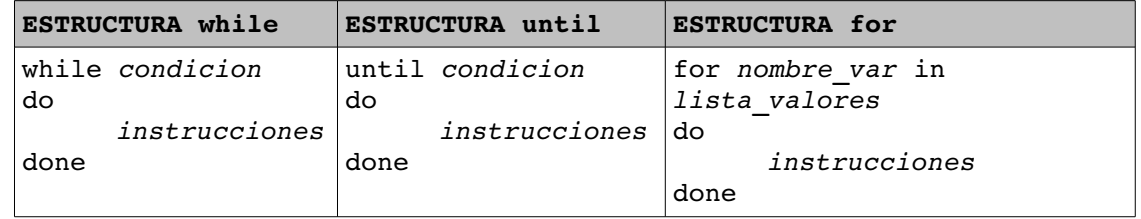

**::ejemplos::**

- **1:::** (rename.sh) script que renombra diversos ficheros a la vez en el directorio actual.
- **2:::** (llistafit.sh) script que acepta como argumentos nombres de ficheros y muestra el contenido de cada uno de ellos precedido de una cabecera con el nombre del fichero.
- **3:::** (estatdporm.sh) script que realiza un estudio de todo el árbol de directorios y ficheros a partir del directorio pasado como parámetro de forma que obtenemos la siguiente info:

Número de ficheros que disponemos con permiso de lectura Número de ficheros que disponemos con permiso de escritura Número de ficheros que disponemos con permiso de ejecución Número de ficheros que no disponemos con permiso de lectura Número de ficheros que no disponemos con permiso de escritura Número de ficheros que no disponemos con permiso de ejecución

- 4::: (grafica.sh) script que recibe como argumentos números comprendidos entre 1 y 75. Dará error en caso que algún argumento no esté dentro del rango y acabará sin hacer nada. En caso contrario generará una línea para cada argumento con tantos asteriscos como indique su argumento.
- **5:::** (onesta.sh) script que busca la presencia del comando pasado como argumento en alguno de los directorios referenciados a la variable PATH, señalando su localización y una breve descripción del comando.
- **6:::** (fitpar.sh) script que pone cada una de las palabras pasadas por parámetro en un fichero. Estos ficheros se denominarán palabra0, palabra1,... respectivamente.
- 7::: (sequencia.sh) script que cuenta por ti :-)
- **8:::** (binbash.sh) script que añade la línea #!/bin/bash al principio de los ficheros que le pases como parámetro, si es que ya no lo tiene (para gente con poca memoria...)

### **3. una poco más...**

#### **3.1. tablas**

**Tabla:** es una estructura de datos compuesta.

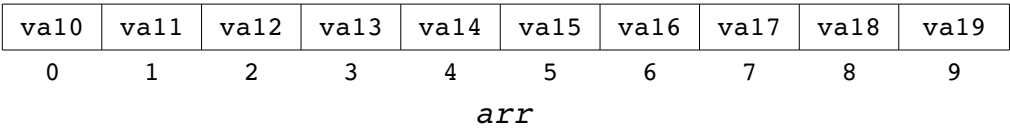

A continuación podemos ver como definirla y como hacerle referencia:

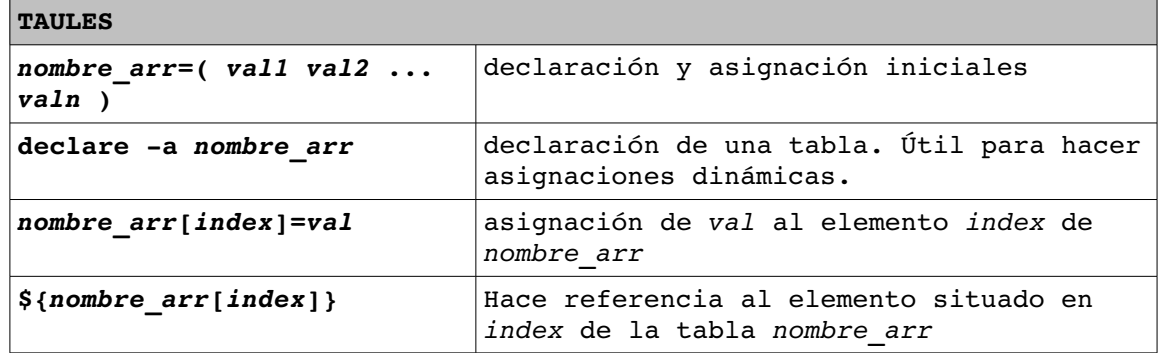

Podemos hacer referencia a elementos y características de la tabla con las siguientes expansiones:

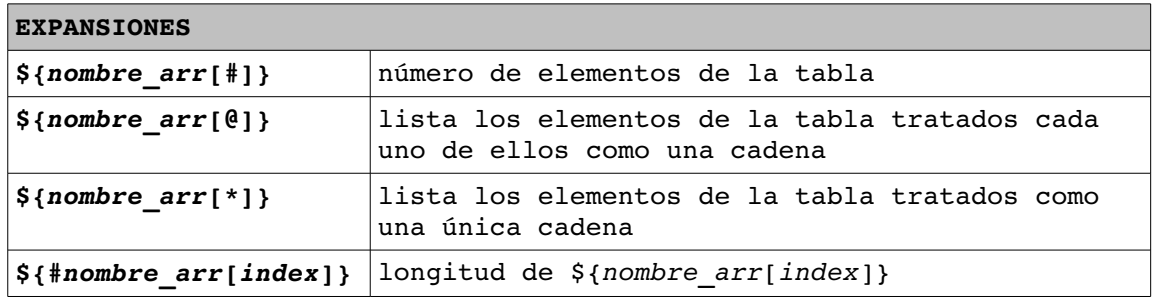

#### **::ejemplo::**

(gen\_menu.sh) script que admite como argumentos parejas formadas por 'descripción' y 'comando' y que construye un menú de opciones donde cualquiera de los comandos puede ser ejecutada seleccionando la descripción correspondiente.

### **3.2. funciones**

**Definición de una función:** Para definir una función tenemos dos posibilidades:

```
nombre_funcion(){ function nombre_funcion{
   ...    ...
    instrucciones    instrucciones
   ...    ...
} }
```

```
-21 -
```
Parámetros: Para hacer referencia a los parámetros que nos puedan llegar a la función lo haremos como hemos explicado en el apartado 2.4. (\$1, ..., \$n,...). Todos los parámetros se pasan por valor, es decir, cuando volvemos de la función el valor de los parámetros no habrá cambiado.

**Retorno:** Podemos hacer que las funciones retornen un valor.

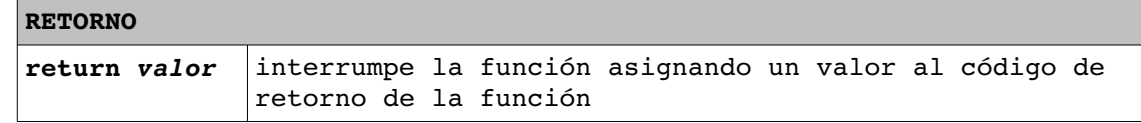

#### **::ejemplos::**

**1:::** (menu.sh) menú con diferentes opciones

2::: (gen aniv.sh) Suponemos que tenemos un fichero denominado "cumpleaños.txt", y cuyas las líneas tienen el siguiente formato:

nombre:fechaaniversario Realizamos un script denominado "generacumple" que te genere el fichero que tenemos que pasar al comando crontab para que el día antes de cada fecha de aniversario recibas un mail que tenga la siguiente información:

... Subject: Recordatorio Cumpleaños ... Mañana día [data] es el cumpleaños de [nombre]. No olvides felicitarl@.

### **3.3. expresiones regulares**

**Expresiones regulares:** son una herramienta para buscar coincidencias entre un texto y un patrón. La explicación dada aquí esta basada en las expresiones regulares estilo Perl.

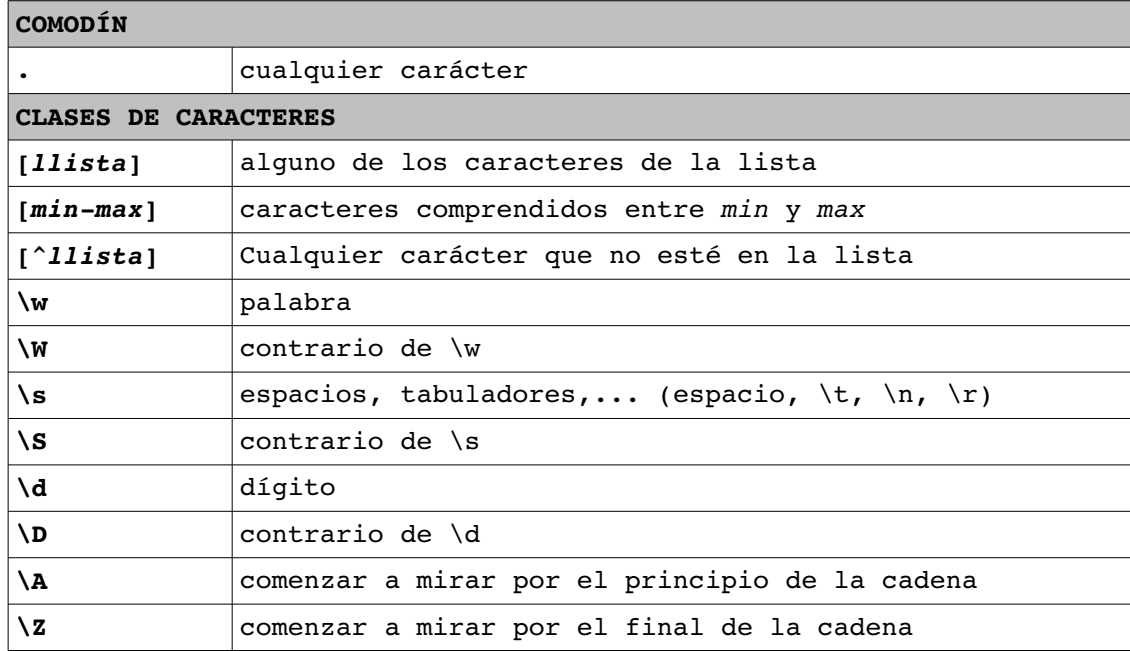

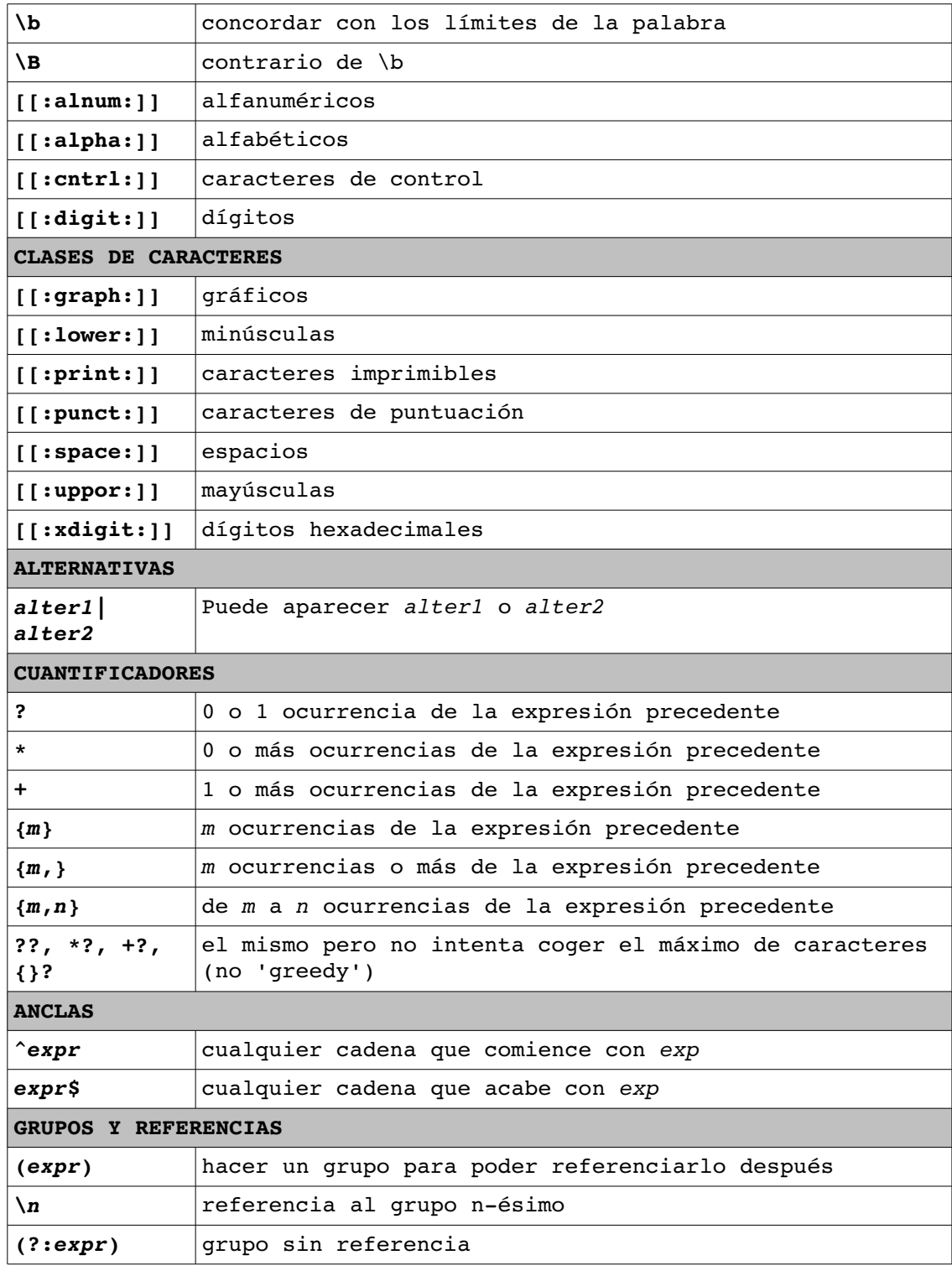

## **:::ejemplos:::**

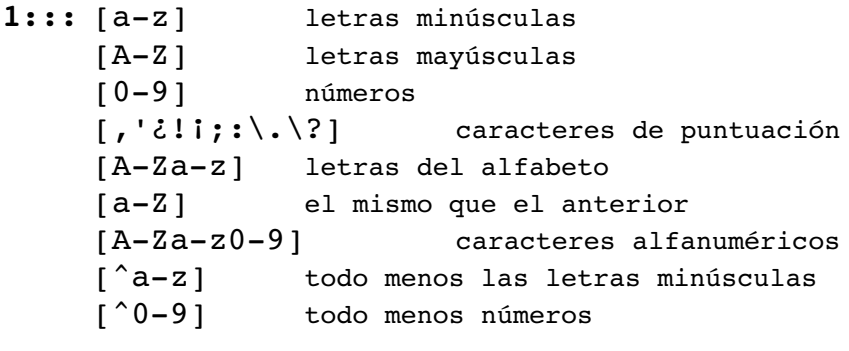

**2:::** a.b axb aab abb aSb a#b ...

```
a..b axxb aaab abbb a4$b ...
     [abc] a b c
     [aA] a A
     [aA][bB] ab Ab aB AB
     [09][09][09] 000 001 009 010 019 100 999
     [0-9]* cadena vacía 0 1 9 00 99 123 456 999 9999
     [09][09]* 0 1 9 00 99 123 456 999 9999 99999 99999999
     ^.*$ cualquier línea completa
     [0-9]+ 0 1 9 00 99 123 456 999 9999 99999 999999999 ...
     [0-9]? cadena vacía 0 1 2 3 ...
     ^a|b a b
     (ab) * cadena vacía ab abab ababab ...
     ^{\circ}[0-9]?b b 0b 1b 2b 9b
     ([0-9]+ab)* cadena vacía   1234ab   9ab9ab9ab   9876543210ab
     99ab99ab
3::: ([0-9]) \1 ([0-9]) 3 3 5
     el cargol gat el cargol el gat
     ho{1,4}la hola hoola hooola hoooola
     (slashdot|barrapunto) slashdot barrapunto
     s[aeou]c sac, sec, soc, suc
     -?[0-9] + 64, -2, 65536, -512
     0x[0-9A-F]{2} 0xF0, 0x3B, 0xAA
     go{2,5}ggle google, gooogle, goooogle, gooooogle
     \bkernel\b kernel, pero no kernelpanic o microkernel
     \ddot{d}+\ddot{d}+\ddot{d}+\ddot{d}+\ddot{d} 192.168.0.1 (dirección ip)
     (?:\dagger\ldots)(3}\d 192.168.0.1 (dirección ip)
     (?\: [\wedge w-1+\wedge.)+(?\:net|com|org) ii.jocs.fractals.net
     s/\langle y \rangle(.*?)\langle \frac{\sqrt{y}}{y} \rangle / \langle \frac{b}{x} \rangle / \langle \frac{b}{x} \rangle q itálicas => negritas (en
     documento html)
     s/(\d+)\.\,(\d+)\.\,(\d+)\.\,(\d+)\.\,(\d+)\.\,(\d+)\.\,(\d+)\.\,1.0.168.192
     (\dagger\ddagger\ddagger\ddagger\ddagger\ddagger)(d+\ddagger\ddagger\ddagger)(?:\n) * \1 3 veces la misma ip
     (\d+\.\d+\.\d+\.\d+\n*){3}  el   mismo   que   el
     anterior
```
#### **3.4. comandos muuuuy útiles**

#### **3.4.1. sed**

**sed:** es un editor no interactivo, recibe la entrada por *stdin* o por un fichero, hace las operaciones necesarias y saca el resultado por *stdout*. De todas sus funcionalidades detallaremos aquí tres de las más potentes: escribir, borrar y sustituir. La sintaxis es:

```
sed [opciones] {OPERADOR | script fichero}
```
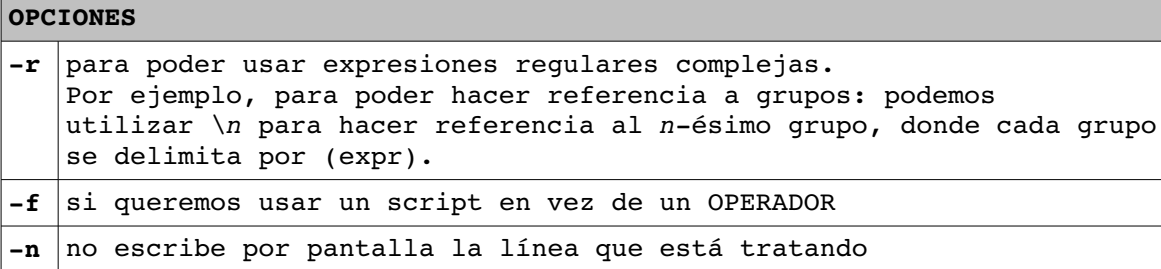

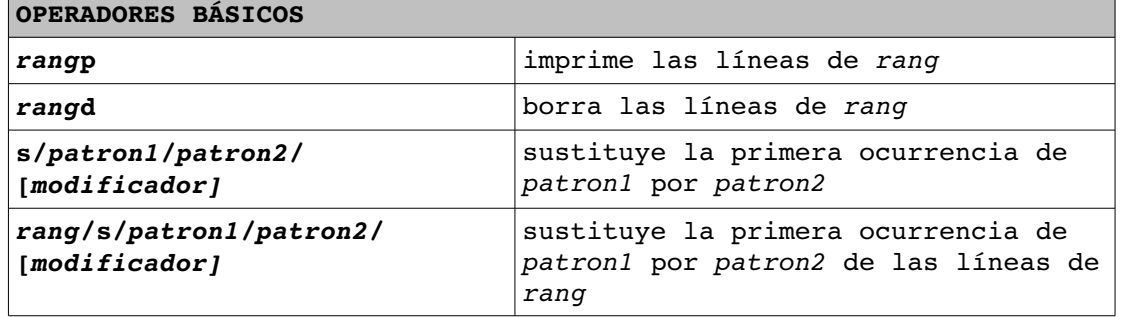

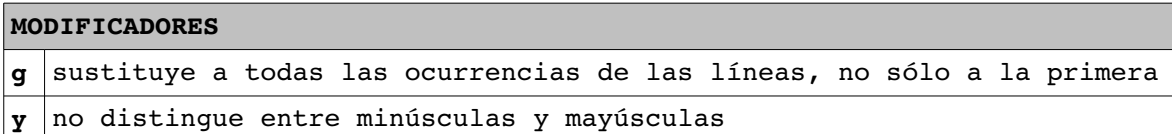

#### **:::ejemplos:::**

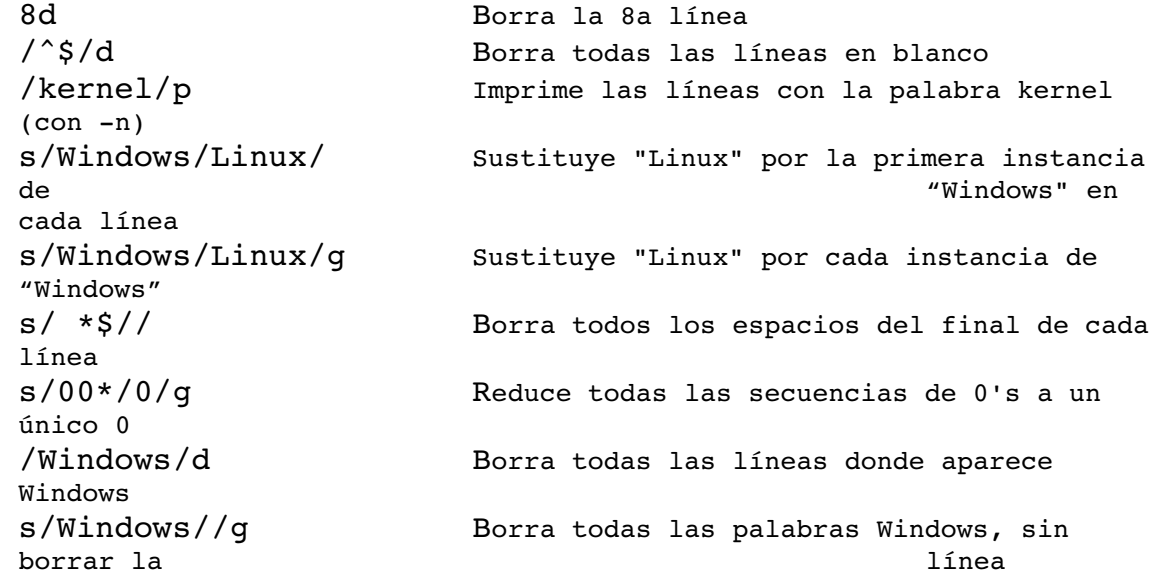

#### **:::ejemplos:::**

sed -r 's/(La|El)  $(.*)$  es.\*/\2/'

Extrae el sujeto (sin artículo) de frases del tipo *"La pelota pequeña es de un color muy extraño"* sed -r 's/(La|El) ([^ ]\*) (.\*) (es.\*)/\1 \3 \2 \4/' Pone la primera palabra del sujeto al final de este

#### **3.4.2. awk**

**awk:** es un lenguaje para procesar texto con muchas utilidades. Aquí veremos una pequeña introducción con aquellas que nos puedan ser más útiles para hacer shell scripts.

awk [-F *separador*] [-v *var*=valor] [-f *prog* awk|'*prog* awk'] [*ficheros*]

Un programa awk puede tener una o diversas líneas. Cada una de ellas tendrá la siguiente estructura: *expresión* { *acción1*; *acción2*; *...* }

Acciones: Si la evaluación de la expresión es positiva se ejecuta/n la/las acción/es indicada/s

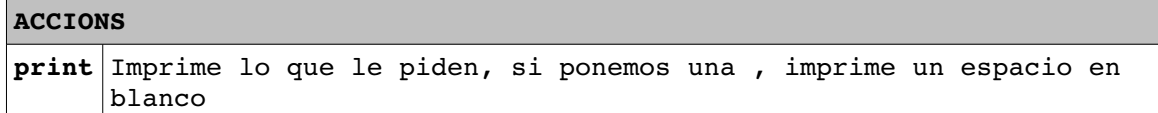

#### **:::ejemplo:::**

```
$ echo e "\nun\ndos\ntres" | awk '{ print "Yo uso"; print
"Linux" }'
Yo uso Por cada línea, como que la expresión es cumple,
Linux nos hace las acciones: imprimir "Yo uso" y imprimir "Linux"
Yo uso
Linux
Yo uso
Linux
```
**Campos:** Cada línea del fichero que le pasemos a awk está formada por campos (si no le pasemos un delimitador, este será el espacio en blanco).

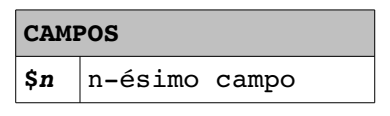

#### **:::ejemplo:::**

\$ echo "un dos tres" | awk '{ print \$1,\$2 }' un dos Imprimimos el primer y el segundo campo, separados por un espacio

**Variables:** Con awk podemos definir variables como cualquier otro lenguaje de programación.

Tenemos además, un conjunto de variables predefinidas por el propio awk:

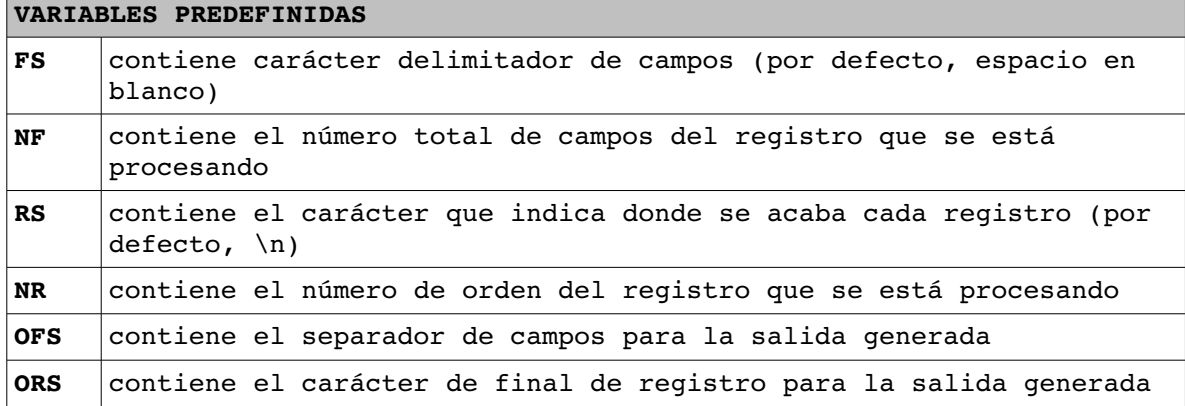

**:::ejemplos::: 1:::** \$ echo –e "Uso el sistema\noperativo denominado GNU/Linux" | awk –v OFS="\t" –v ORS="\t" '{print \$1, \$2, \$3}' Uso el sistema operativo denominado GNU/Linux Como salida, la separación de campos y la de registros es un tabulador **2:::** awk.txt: { print "Procesando la línea", NR } imprimimos el número de línea que estamos procesando NF > 1 { print "La línea tiene más de una palabra" } miramos si tiene más de un campo \$1 == "GNU/Linux" {print "La primera palabra es GNU/Linux"} miramos si el primer campo es GNU/Linux \$ echo e "GNU/Linux es un SO\nMe gusta GNU/Linux\nGNU/Linux es mi SO" | awk -f awk.txt Procesando la línea 1 La línea tiene más de una palabra La primera palabra es GNU/Linux Procesando la línea 2 La línea tiene más de una palabra

**Operadores:** Para poder operar tenemos los siguientes operadores:

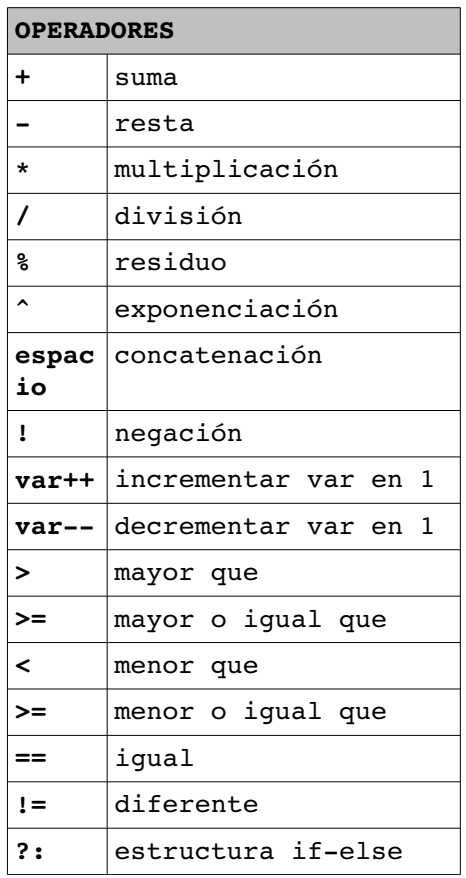

Plantillas: En vez de la expresión podemos poner unas plantillas que nos sirven para que se ejecute alguna/s acción/es antes y/o al finalizar el programa:

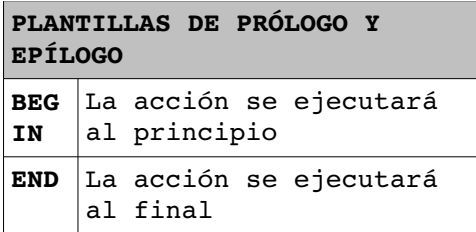

```
:::ejemplo:::
```

```
sumaawk.txt:
        BEGIN { total=0 } inicializamos la variable total a
                                 \Omega{ total=total+$1 } aumentamos total con el primer
                                 campo
        END {print "El total es",total} imprimimos el resultado
                                         final
$ echo -e "12\n15\n10" | sumaawk -f awk.txt
```
El total es 37

Estructuras de control: Disponemos también de las diferentes estructuras de control de cualquier lenguaje de programación. En el caso de awk se han heredado la sintaxi del lenguaje de programación C.

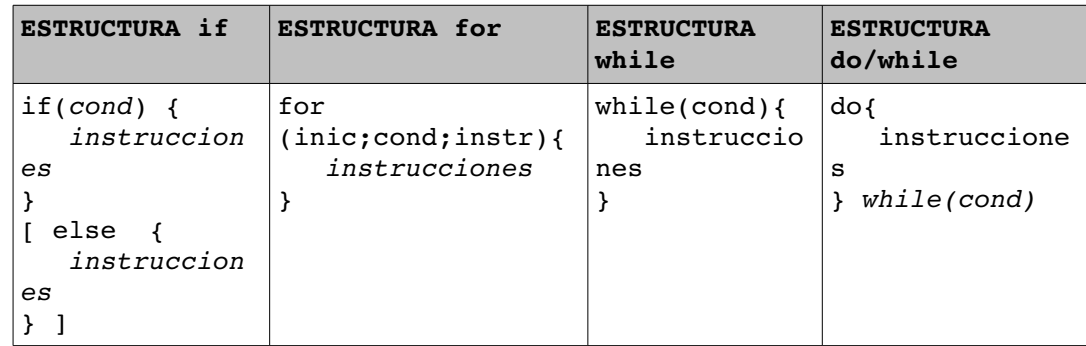

```
:::ejemplos:::
```

```
1::: posnegawk.txt:
    {
          if( $1 > 0 ){ miramos si el primer campo es
                print $1,"es positivo"; positivo...
          }
          else{ ...o negativo
                print $1,"es negativo";
          }
    }
    $ echo -e "12\n-15\n10" | awk -f posnegawk.txt12 es positivo
    -15 es negativo
    10 es positivo
2::: tablaawk.txt:
    {
          print "\nTabla del",$1
       print "-------------"
```

```
for(y = 1; y < 11; y + f){
      j = $1 * y;      print y,"*",$1,"=",j;
      }
}
$ echo -e "2\n13" | awk -f awk.txttabla del 2
--------------
1 * 2 = 22 * 2 = 43 * 2 = 64 * 2 = 85 * 2 = 106 * 2 = 127 * 2 = 148 * 2 = 169 * 2 = 1810 * 2 = 20tabla del 3
-------------
1 * 3 = 32 * 3 = 63 * 3 = 94 * 3 = 125 * 3 = 156 * 3 = 187 * 3 = 218 * 3 = 249 * 3 = 2710 * 3 = 30
```
**Funciones:** Tenemos además diversas funciones predefinidas:

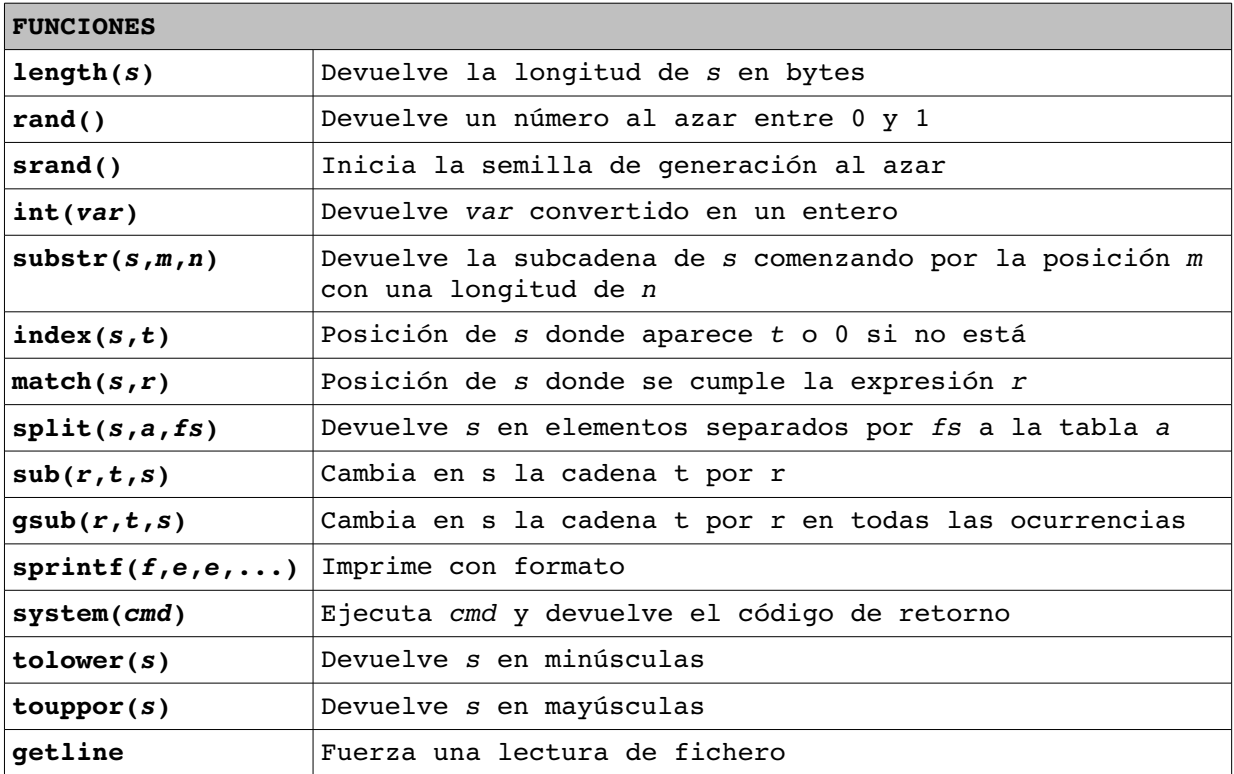

#### **:::ejemplo:::**

```
echo -e "hola maria \nhola joan" | awk
'{sub("hola","adeu");print}'
adeu maria
adeu joan
```
### **3.5. un poco de color y movimiento...**

La *American National Standards Institute* (*ANSI*) proporciona una serie de secuencias de caracteres para poder realizar determinadas tareas bajo el S.O.. Aquí veremos las secuencias que nos permiten formatear los caracteres de la pantalla (negrita, color,...), mover el cursor, entre otros. Para conseguirlo tendremos que poner:

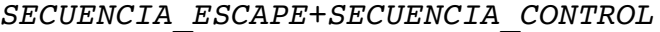

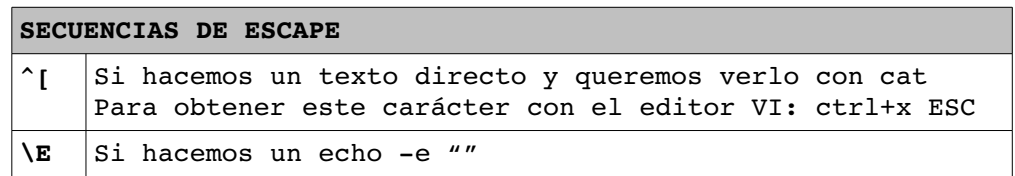

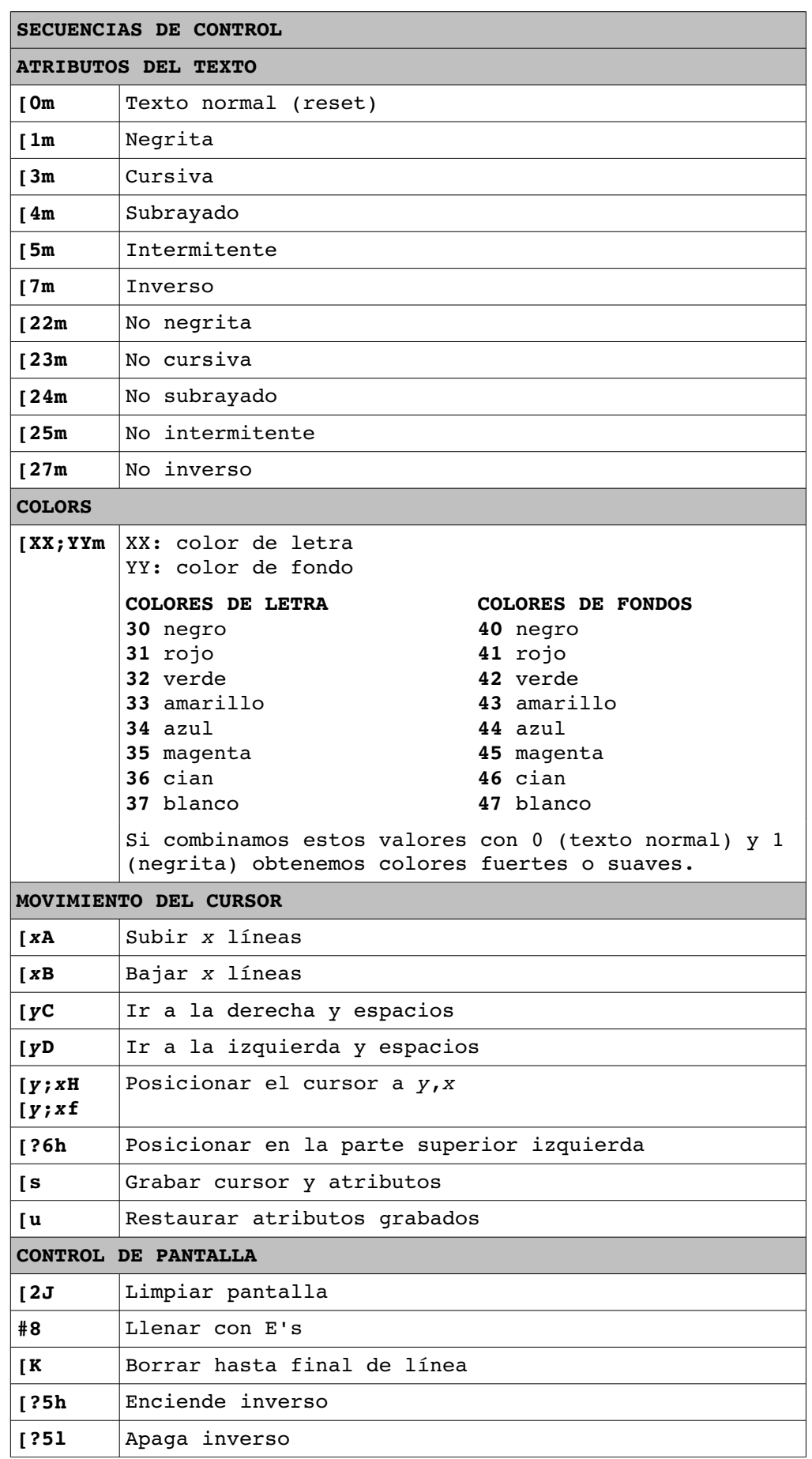

### **::ejemplos::**

**1:::** Texto rojo claro sobre verde subrayado y volver a dejar los colores normales

echo -e " $\E[1;4;31;42$ mHOLA $\E[0m"$ 

- 2::: Posicionar el cursor en la fila 15 columna 40 con fondo amarillo, texto azul (colores suaves) e intermitente. Poner nuevamente el cursor 5 líneas más abajo echo -e "\E[2J\E[15;40H\E[1;5;34;43mHOLA\E[0m\E[5B"
- **3:::** (testsuma.sh) Script que propone diez sumas y te da la nota que sacas. Se usan diferentes colores y posicionamientos del cursor.

#### **4.1. ejercicios**

```
:::VARIABLES:::
1. Usando variables:
 a) Asignar el valor "Lunes" a la variable DIA1, el valor
 "Martes" a la variable DIA2 y así consecutivamente hasta la
 variable DIA7.
 b) Mostrar el valor de todas las variables por verificar.
 c) Usando estas variables obtener la salida:
       Semana: Lunes Martes Miércoles Jueves Viernes Sábado
       Domingo
 d) Usando sólo las variables definidas, cargar en la variable
 SEMANA la lista de días separados por espacios.
2. Usando variables de entorno, mostrar:
 a) camino del directorio de trabajo del usuari@
 b) nombre del login del usuari@
 c) nombre de la terminal en uso del usuari@
 d) nombre del intérprete de comandos actual
 e) camino o caminos de búsqueda de ejecutables
 f) todas las variables de entorno
3. Usando variables:
 a) Declara la variable VIAS como el valor
 "/usr/doc:/var/lib/dpkg". Muestra su contenido.
 b) Agregar a la variable VIAS el directorio /usr/doc/HOWTO al
 final y /usr/DOC/FAQ al principio (separados todos los
 directorios con : )
4. Cuál es la salida de los siguientes comandos?
       echo $LOGNAME
       echo "$LOGNAME"
       echo '$LOGNAME'
       echo \"$LOGNAME\"
       echo "Mi login es $LOGNAME"
       echo 'Mi login es $LOGNAME'
5. Usando variables:
 a) Visualiza el contenido de la variable donde se guarda el
 prompt. Guarda su valor en una variable local que se denomine
 SAVE.
 b) Cambiar el prompt para que se muestre así:
       UNIX llest$
 c) Haz que el prompt vuelva a tener su valor inicial usando
  la variable SAVE.
6. Usando variables:
 a) Inicializar la variable VAR1 con la cadena "shell bash 1".
 Mostrar su contenido. Invocar la shell csh. Qué valor tiene
 ahora la variable VAR1? Por qué?
 b) Sal de csh. Qué valor tiene ahora VAR1? Por qué?
 c) Haz que la variable VAR1 sea una variable de entorno y
 repite los pasos a) y b) Qué ha pasado?
 d) Si en lugar de invocar csh invocamos bash. Pasa lo mismo?
7. Añade el directorio /usr/prog/bin a la variable PATH. Cómo
```
harías para comprobar que funciona bien el nuevo PATH? 8. Crea la variable MID que contenga los valores de las variables HOME y LOGNAME separados por dos puntos.

#### **:::REDIRECCIONAMIENTO:::**

9. Crea el archivo líneas con el texto "archivo líneas" como contenido. Agregar al archivo creado una línea de texto, por ejemplo "Esta es la línea 1" sin usar ningún editor de texto.

a) Con el comando cat, muestra por pantalla el contenido del archivo /etc/services

b) Escribe el comando cat redireccionando la entrada estándar desde el archivo /etc/services y la salida estándar hacia el archivo servicios.txt. Visualiza servicios.txt

c) Usando echo, crea el archivo errores.txt con el contenido "archivo d Errores"

d) Con el comando cat intenta mostrar el archivo noexiste.xxx sin redireccionar entrada estándar, pero redireccionando la salida estándar hacia noexiste.txt y el error estándar hacia agregar al archivo errores.txt. Visualiza noexiste.txt y errores.txt.

10. Utiliza la siguiente sentencia " \$ cat f1 f2 ". El fichero f1 ha de existir y el f2 no ha de existir. Observa la salida por el monitor.

a) Consigue que la salida de errores vaya a un fichero denominado errores.

b) Consigue que el contenido del fichero que existe se copie a un fichero denominado f3 (además del que has conseguido en el apartado a) ).

11. Usando redireccionamento, crea un fichero que contenga la siguiente información:

• Una línea con el contenido "Informe del sistema"

• Dos líneas en blanco

• El calendario del mes actual

• La fecha actual

• El tipo de ordenadores que estamos usando

• Los/las usuari@s que están conectad@s

#### **:::FILTROS I PIPELINES:::**

12. Dado el siguiente fichero denominado text:

a aa ab aba aaa abab abba La cadena a es capicua También es capicua la cadena aa La cadena ab no es capicua En una cadena capicua su final refleja su principio Si concatenas una cadena y su reflejo el resultado es capicua A AA

ABA a) Listar las líneas que contengan una letra 'a' b) Listar las líneas que contengan dos letras 'a' consecutivas c) Listar las líneas que no contengan la letra 'a' d) Listar las líneas que no contengan letras mayúsculas e) Listar las líneas que comiencen por la letra 'a' f) Listar las líneas que comiencen por una letra minúscula g) Listar las líneas que acaben con la cadena 'capicua' 13. Listar todos los archivos del directorio actual sin que aparezcan los directorios. 14. Mostrar todos los procesos del sistema con UID root. 15. Mostrar todos los procesos del sistema con UID diferente de root. 16. Extraer los nombres de l@s usuari@s del resultado de la orden "who". 17. Extraer los campos 1 y 3 del resultado de la orden "who". 18. Extraer los permisos de todos los ficheros del directorio \$HOME. 19. Listar el/la propietari@ y medida de todos los ficheros del directorio \$HOME. 20. El fichero /etc/passwd del servidor Linux contiene información de tod@s las/los usuari@s que tienen una cuenta en la máquina. Cada línea corresponde a un/una usuari@ diferente y en ella aparecen los siguientes campos delimitados por ":" nombre de usuari@ Password código introducido en forma de x Identificador del/ la usuari@ Identificador del grupo al cual pertenece el/la usuari@ Información respecte al/ la usuari@ (nombre, apellidos, etc.) Directorio de trabajo Intérprete de comandos utilizado Un ejemplo de la línea correspondiente a un/a usuari@ en este fichero sería: maria:x:210:204:Maria Sanchez:/home/maria:/bin/bash a) Comprueba si existe o no una entrada de tu usuari@ este fichero. b) Lista tod@s l@s usuari@s del mismo grupo que tú que existen en este fichero. c) Lista los identificadores de usuari@. d) Lista los shells usados por l@s usuari@s que tengan el mismo grupo que tú. e) Lista el campo 1 y los campos 3 a 5. 21. Mostrar el contenido del fichero /etc/passwd ordenado alfabéticamente. 22. Ordenar alfabéticamente el resultado de la orden "who" 23. Extraer los nombres de l@s usuari@s del resultado de la orden "who" y ordenarlos alfabéticamente. 24. Extraer los nombres de l@s usuari@s del resultado de la orden "who", ordenarlos alfabéticamente y eliminar los nombres repetidos. 25. Listar el tamaño y los nombres de los ficheros (excluyendo los directorios) del directorio actual ordenados por tamaño.

26. En el fichero /etc/group se especifican los grupos existentes en el sistema con su identificador y sus componentes. El formato de cada línea es el siguiente: *nombre\_grupo:id\_grupo:comp1,comp2,...compn* a) Muestra por pantalla las líneas de los grupos donde está tu usuari@. b) Muestra por pantalla en cuántos grupos estás. c) Muestra por pantalla las líneas de los grupos donde estás tú y algún/a usuari@ más. d) Ahora, haz que sólo salgan los nombres de los grupos donde está tu usuari@. e) Almacena estos nombres de grupos en una variable que se llame MISGRUPOS f) Muestra por pantalla el primer y tercer campo (nombre y identificador) de la línea correspondiente a tu usuari@ en el archivo /etc/passwd. El nombre e identificador estarán separados por ":". g) Muestra el mismo resultado que en el apartado f) pero ahora el nombre y el identificador estarán separados por un espacio en blanco. h) Asigna la salida anterior a una variable denominada IDENTIDAD. i) Crea una variable que se llame YO con el contenido de la variable IDENTIDAD y de la variable MISGRUPOS, separados con un \$. Muestra el resultado por pantalla. 27. Queremos imprimir por pantalla "Hola <num id>" donde num id es tu identificador. Hazlo de tres maneras diferentes: a) Usando el comando id con opciones b) Usando el comando id sin opciones c) Usando el archivo /etc/passwd 28. Usando el comando date sin ninguna opción haz que: a) Salga el día (núm) por pantalla. Almacenar el mes en la variable DIA. b) Salga el mes por pantalla. Almacenar el mes en la variable MES. c) Salga el año por pantalla. Almacenar el mes en la variable AÑO. d) Salga por pantalla "Hoy es día <num día> del mes <mes>del año <año>", usando las variables creadas. e) Guardar la línea anterior en el fichero hoy.dat sin que la salida se vea por pantalla. f) Guardar la línea anterior en el fichero hoy.dat y que se vea la salida por pantalla. **:::SHELLSCRIPTS:::** 29. Diseñar un script que pasándole dos argumentos los sume si el primero es menor que el segundo y los reste en caso contrario. 30. Diseñar un script que pida un carácter y nos diga si es un número, una letra u otra cosa. 31. Diseñar un script al cual se le pasa un argumento y si éste es un directorio lista su contenido. 32. Diseñar un script que sume todos los números que se le pasan por parámetro.

33. Diseñar un script que cuente el número de caracteres que tienen los nombres de los ficheros del directorio actual. 34. Diseñar un script que determine si los números que se le pasan como parámetros son pares o impares. 35. Diseñar un script que pida un nombre d'usuari@ y nos diga si éste existe y, si existe, nos diga si está conectado. 36. Diseñar un script denominado "lse" que muestre por pantalla los ficheros y directorios que hay en el directorio actual de la siguiente manera: Si con el comando ls obtenemos la siguiente salida fit1 prog1 prog2 joc Con nuestro script lse nos lo mostrarà así:  $|$  fitl .|\_prog1 ..|\_prog2  $\cdots$ | joc 37. Diseñar un script denominado "sumatam" que sume el tamaño de todos los ficheros que se le pasen como argumentos dando un error para todos aquellos argumentos que no existen o que sean directorios. 38. Diseñar un script denominado "sumadir" que sume el tamaño de todos los ficheros del directorio pasado com argumento, dando un mensaje de error si el argumento pasado no es un directorio o no existe. 39. Diseñar un script denominado "opf" que permita copiar  $(-c)$ , mover (-m) y borrar (-d) ficheros. El script ha de comprobar que la sintaxis utilizada es la correcta. 40. Diseñar un script denominado "usua" que nos vaya pidiendo nombres de usuari@ y si éstos existen y están conectad@s nos dirá la fecha y hora de su conexión. El script se acabará cuando el/la usuari@ teclee FI. 41. Diseñar un script denominado "lro" que muestre todos los ficheros con permiso de lectura de un directorio que se proporciona como parámetro. 42. Diseñar un script denominado "lus" que, dado un identificador de grupo, liste, para cada usuari@ que pertenezca al grupo, su id, su nombre y su directorio de trabajo. La salida sería: [USUARI@S](mailto:USUARI@S) DEL GRUPO 52 (5) NUM. ID. NOMBRE DIR. TREBALL ———— 235 maria /home/maria 246 jordi /home/jordi ... 43. Edita un fichero denominado "cumpleaños.txt" las líneas del cual tengan el siguiente formato nombre:fechacumpleaños Realiza un script denominado "generacumple" que te genere el fichero que deberíamos de pasar en el comando crontab para que el día antes de cada fecha de cumpleaños recibas un mail que tenga la siguiente información:

> ... Subject: Recordatorio Cumpleaños

... Mañana día [data] es el cumpleaños de [nombre]. No olvides felicitárl@.

44. Diseña crontabs para que se realicen las siguientes tareas: • Cada día a las 7 de la mañana mira que tamaño tiene el directorio /tmp y si es más grande que 10Mb lo borre y envíe un mail al administrador informándolo. • Cada dos días a las 12 de la noche, comprima y empaquete el directorio /home y guarde este archivo en el directorio /usr/src/backups. Si el directorio no existe, se creará. • Cada día, de lunes a viernes, cree un informe a las

19:00, a las 20:00 y a las 21:00 con l@s usuari@s que están conectad@s y le envíe al administrador. Este informe tendrá el siguiente aspecto:

FECHA: [fecha] HORA: [hora]

[USUARI@S](mailto:USUARI@S) CONECTAD@S ([numusuari@s]) NUM. ID. NOMBRE GRUPO

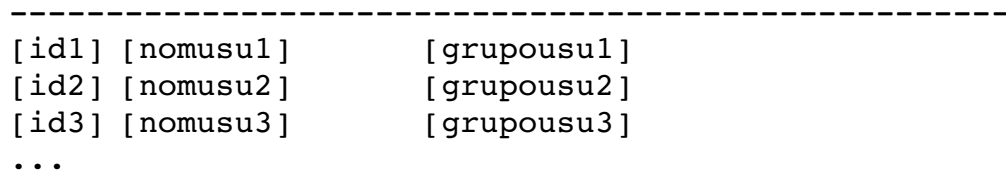

#### **:::EXPRESIONES REGULARES:::**

```
45. Crear las expresiones regulares para obtener cadenas que:
  a) contengan la cadena "aba" 
  b) contengan tres "b" seguidas 
  c) comiencen por dos "a" 
  d) acaben por "ba" 
  e) comiencen por "a" y acaben por "b" (en el medio puede
  haber cualquier cosa) 
  f) sólo contenga "a" (la cantidad no importa) 
  g) primero una "b" y después varias "a"
  h) tenga tanto "a" como "b" (el orden o la cantidad no
  importa)
  i) no tenga más de tres "a" o tres "b" seguidas 
  j) vaya alternando las "a" y las "b" sin repetirse
  k) sólo tenga parejas de "a" y de "b" 
  l) tengan una única "a" o una única "b" 
 m) haya unas cuantas "a" y después unas cuantas "b" o al
  revés 
  n) contenga la cadena "aba" o la cadena "bab" 
  o) contenga la cadena "ba" dos veces
46. Crear las expresiones regulares para obtener cadenas que
contengan:
  a) números decimales (con una coma como separador decimal) 
  b) números decimales (con una coma o un punto como separador
  decimal) 
  c) números de teléfonos (de nueve cifras, que comiencen por 9
  o 6) 
  d) códigos postales (de cinco cifras, que comiencen como
```
mucho por 5) e) DNI (siete u ocho cifras que pueden ir seguidas de una letra) f) palabras en minúsculas sin números g) palabras en las cuales sólo la primera letra sea mayúscula h) tres o cuatro palabras (sin números) 47. Usando el fichero /etc/passwd dar las expresiones regulares para obtener: a) usuari@s con la palabra "Unix" al principio del campo de comentario. b) usuari@s del grupo 101. c) usuari@s de los grupos 100, 101 o 105. d) listar usuari@s con UID de un dígito. f) listar usuari@s con UID de 1 o 2 dígitos. g) usuari@s con nombre de exactamente 4 caracteres. h) usuari@ con nombre de 4 caracteres comenzando por r. 48. Hacer expresiones regulares por a: a) Fecha (DD/MM/AAAA) b) Hora c) Correo electrónico d) Números de teléfono: (93) 841.61.00 e) url's de tipo .org

### **4.2. links recomendados**

#### **:::shell scripts:::**

http://www.tldp.org/LDP/Bash-Beginners-Guide/Bash-Beginners-[Guide.pdf](http://www.tldp.org/LDP/Bash-Beginners-Guide/Bash-Beginners-Guide.pdf)

Curso introductorio de shell-scripts, muy completo. Completaría opciones y algunos aspectos no explicados en este mini-curso.

<http://www.ciberdroide.com/misc/novato/curso/>

Curso de GNU/Linux por consola. Tiene una parte de shellscripting.

#### **:::expresiones regulares:::**

<http://bulma.net/body.phtml?nIdNoticia=770>

Tutorial de expresiones regulares.

<http://iie.fing.edu.uy/~vagonbar/unixbas/expreg.htm>

Tutorial de expresiones regulares.

<http://gmckinney.info/resources/regex.pdf>

Referencia rápida de expresiones regulares

#### **:::awk:::**

http://www.wikilearning.com/awk\_paso\_a\_paso-wkc-31.htm

Pequeño tutorial de awk

http://www.inicia.es/de/chube/Manual Awk/Manual Awk castellano. [pdf](http://www.inicia.es/de/chube/Manual_Awk/Manual_Awk_castellano.pdf)

Tutorial completo de awk en castellano

### **4.3. off-topic**

En cap moment no es pot dir *per sempre*. En canvi, sempre hi ha un moment en què cal dir *mai més*. Però: no és el mai més un per sempre? Tanmateix, el per sempre se situa en el temps, mentre el mai més és intemporal.

(Manuel de Pedrolo)